# XP-303/XP-306

# EN Basic Operation Guide Please see the online manuals which are installed from the CD for printing and scanning from your computer.  $\Box \rightarrow 48$  $\Box \rightarrow 48$ Сведения о печати и сканировании с компьютера см. в интерактивных руководствах, установленных с CD.  $\Box \rightarrow 48$  $\Box \rightarrow 48$ Щодо друку та сканування з комп'ютера див. інтерактивні посібники, які встановлюються з CD.  $\Box \rightarrow 48$  $\Box \rightarrow 48$ الرجاء مراجعة الأدلة الموجودة على الإنترنت التي يتم تثبيتها من القرص الضغوط والخاصة بالطباعة والمسح الضوئي من الكمبيوتر<br>لديك. لـC ♦ 48 لطفاً به دفترچه های راهنمای انلاین کـه از [C](#page-47-4)D [برای چاپ](#page-47-4) و اسـکـن بر<br>روی رایانه شما نصـب مـی شـوند مـراجـعـه کـنـید. ⊡ ♦ 48 RU Руководство по основным операциям UK Посібник з основних операцій دليل التشغيل الأساسي AR راهنمای عملکردهای اصلی FA

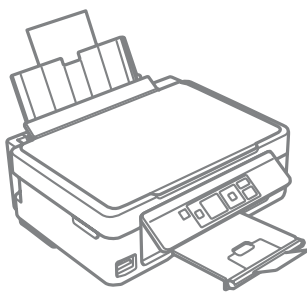

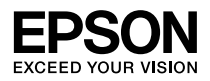

<span id="page-1-0"></span>Ink Cartridge Codes

Коды картриджей

### Коди картриджів

رموز خراطيش احلبر

کدهای کارتریج جوهر

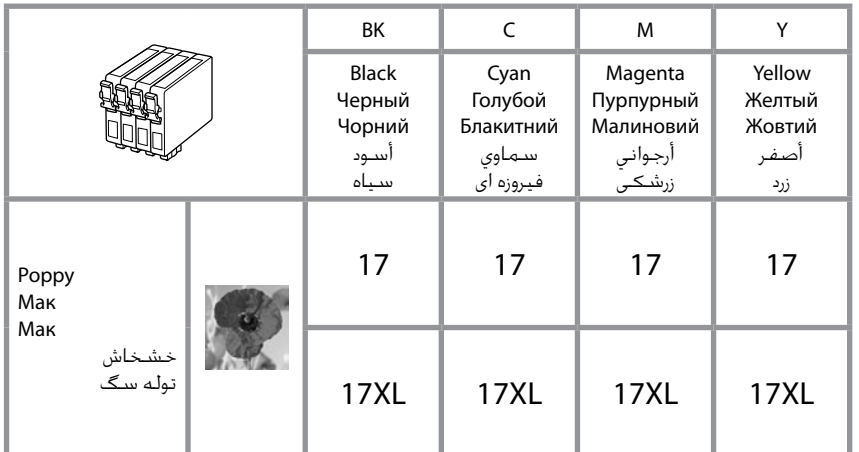

# $\overline{\mathbf{V}}$

Epson recommends the use of genuine Epson ink cartridges. Epson cannot guarantee the quality or reliability of nongenuine ink. The use of non-genuine ink may cause damage that is not covered by Epson's warranties, and under certain circumstances, may cause erratic printer behavior. Information about non-genuine ink levels may not be displayed.

Компания Epson рекомендует использовать оригинальные картриджи Epson. Компания Epson не может гарантировать качество и надежность чернил других производителей. Использование чернил других производителей может привести к повреждениям, которые не входят в гарантийные обязательства Epson. В определенных условиях эти чернила также могут стать причиной непредсказуемого поведения принтера. Сведения об уровнях чернил других производителей могут не отображаться.

Рекомендовано використовувати лише оригінальні чорнильні картриджі Epson. Компанія Epson не гарантує якість і надійність чорнила інших виробників. Використання чорнил інших виробників може призвести до поломки, що виходить за межі гарантій, які надаються компанією Epson, і за певних обставин — до непередбачуваної поведінки принтера. Інформація про рівні чорнил інших виробників може не відображатися.

توصي شركة Epson باستخدام خراطيش حبر Epson األصلية. ال تضمن شركة Epson جودة احلبر غير األصلي أو موثوقيته. قد يتسبب استخدام حبر غير أصلي في تلف ال تشمله الضمانات التي تقدمها شركة Epson، وفي ظروف معينة، قد يتسبب في أداء الطابعة لعملها بطريقة غير طبيعية. قد ال يتم عرض معلومات حول مستويات احلبر غير األصلية. Epson توصیه می کند از کارتریج های جوهر اصلی Epson

استفاده کنید. Epson، کیفیت و یا قابلیت اطمینان جوهر های تقلبی را تضمین منی کند. استفاده از جوهر های تقلبی ممکن است خساراتی را در پی داشته باشد که Epson آنها را تقبل نکند و در برخی شرایط خاص نیز ممکن است عملکردهای نامنظم چاپگر را به دنبال داشته باشد. ممکن است اطالعات مربوط به سطوح جوهر غیر اصلی منایش داده نشود.

#### **EN** Contents

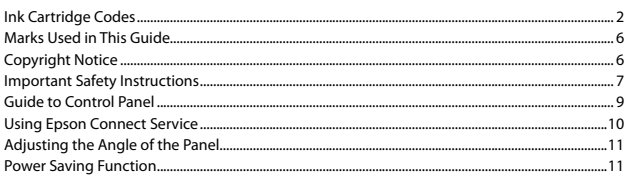

#### **Handling Paper and Memory Cards**

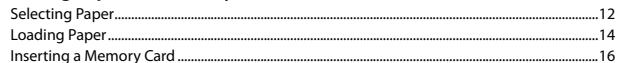

#### **Copying/Printing/Scanning**

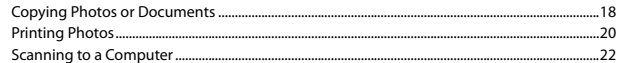

#### **Setup Mode (Maintenance)**

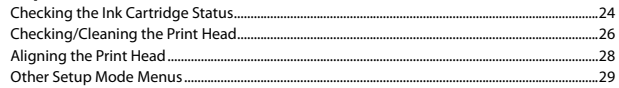

#### **Solving Problems**

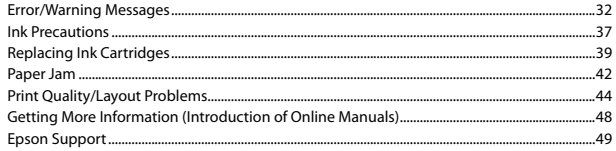

#### RU Содержание

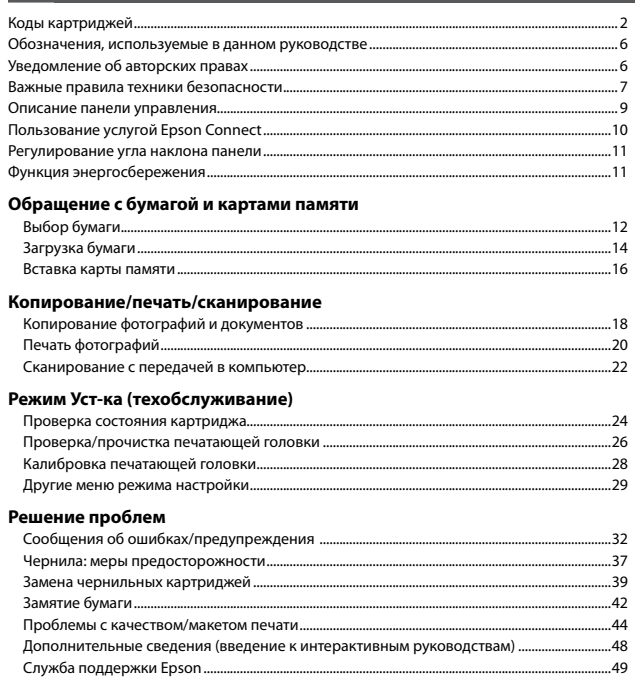

#### AR المحتويات

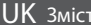

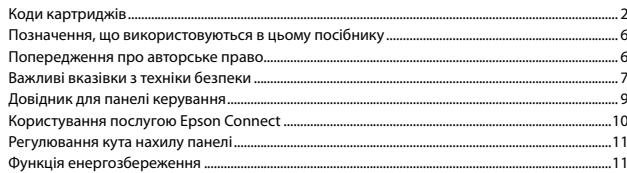

#### Робота з папером та картками пам'яті

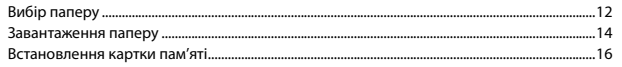

#### Копіювання/Друк/Сканування

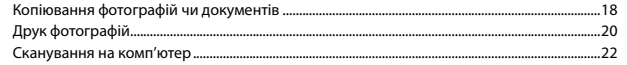

#### Режим Налашт. (обслуговування)

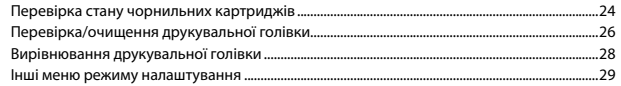

#### Вирішення проблем

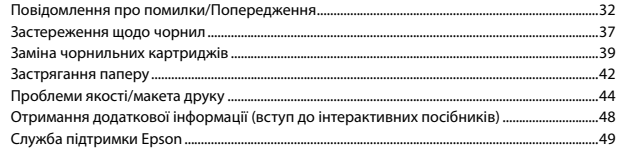

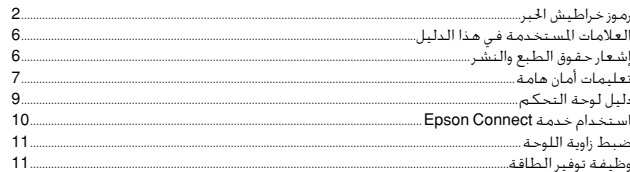

#### التعامل مع الورق وبطاقات الذاكرة

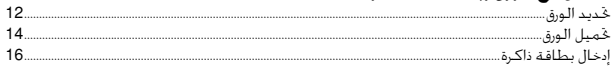

#### النسخ/الطباعة/المسح الضوئى

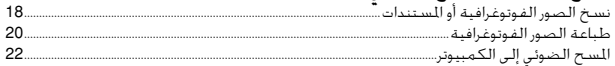

#### **Maintenance)** Setup

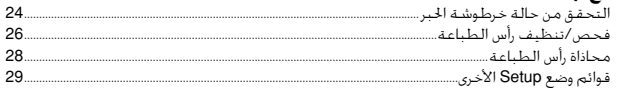

#### حل المشكلات

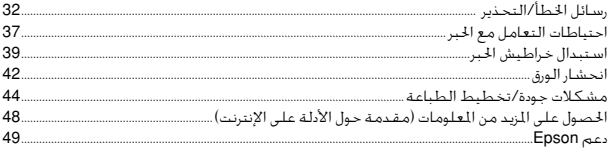

### ا فهرست مطالب د FA

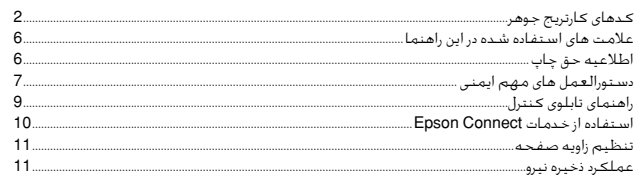

#### استفاده از کاغذ و کارت های حافظه

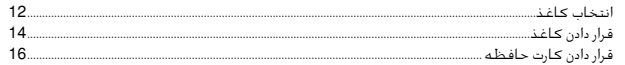

#### کیی/جاپ/اسکن

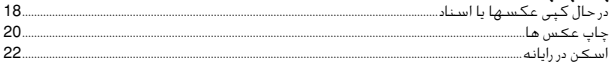

#### حالت Setup (نـــُـهدارى)

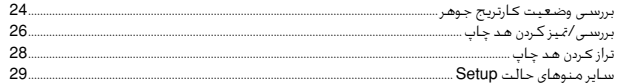

#### حل مشـكـلات

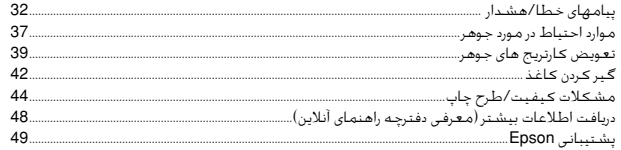

### <span id="page-5-0"></span>Marks Used in This Guide

Обозначения, используемые в данном руководстве Позначення, що використовуються в цьому посібнику

العالمات املستخدمة في هذا الدليل

عالمت های استفاده شده در این راهنما

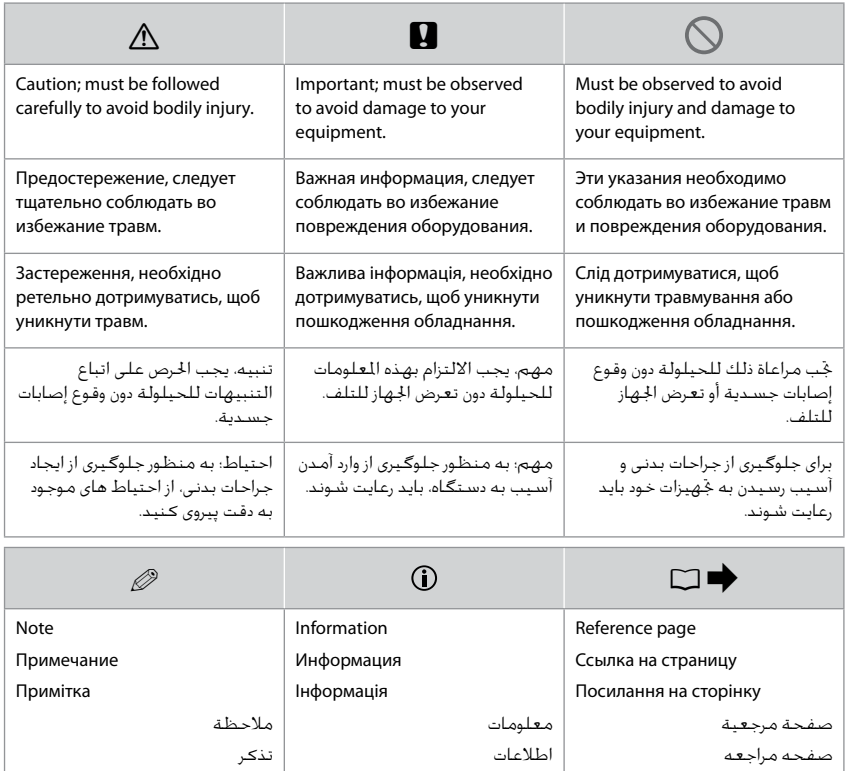

Copyright Notice Уведомление об авторских правах Попередження про авторське право إشعار حقوق الطبع والنشر

اطالعیه حق چاپ

No part of this publication may be reproduced, stored in a retrieval system, or transmitted in any form or by any means, electronic, mechanical, photocopying, recording, or otherwise, without the prior written permission of Seiko Epson Corporation. The information contained herein is designed only for use with this product. Epson is not responsible for any use of this information as applied to other printers. Neither Seiko Epson Corporation nor its affiliates shall be liable to the purchaser of this product or third parties for damages, losses, costs, or expenses incurred by the purchaser or third parties as a result of accident, misuse, or abuse of this product or unauthorized modifications, repairs, or alterations to this product, or (excluding the U.S.) failure to strictly comply with Seiko Epson Corporation's operating and maintenance instructions. Seiko Epson Corporation shall not be liable for any damages or problems arising from the use of any options or any consumable products other than those designated as Original Epson Products or Epson Approved Products by Seiko Epson Corporation. Seiko Epson Corporation shall not be held liable for any damage resulting from electromagnetic interference that occurs from the use of any interface cables other than those designated as Epson Approved Products by Seiko Epson Corporation.

EPSON® is a registered trademark, and EPSON EXCEED YOUR VISION or EXCEED YOUR VISION is a trademark of Seiko Epson Corporation.

SDXC Logo is a trademark of SD-3C, LLC.

Memory Stick Duo, Memory Stick PRO Duo, Memory Stick PRO-HG Duo, Memory Stick Micro, and MagicGate Memory Stick Duo are trademarks of Sony Corporation.

General Notice: Other product names used herein are for identification purposes only and may be trademarks of their respective owners. Epson disclaims any and all rights in those marks.

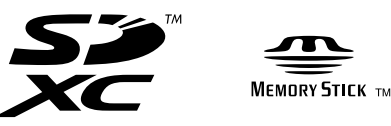

### <span id="page-6-0"></span>Important Safety Instructions

### Важные правила техники безопасности

### Важливі вказівки з техніки безпеки

تعليمات أمان هامة

دستورالعمل های مهم ایمنی

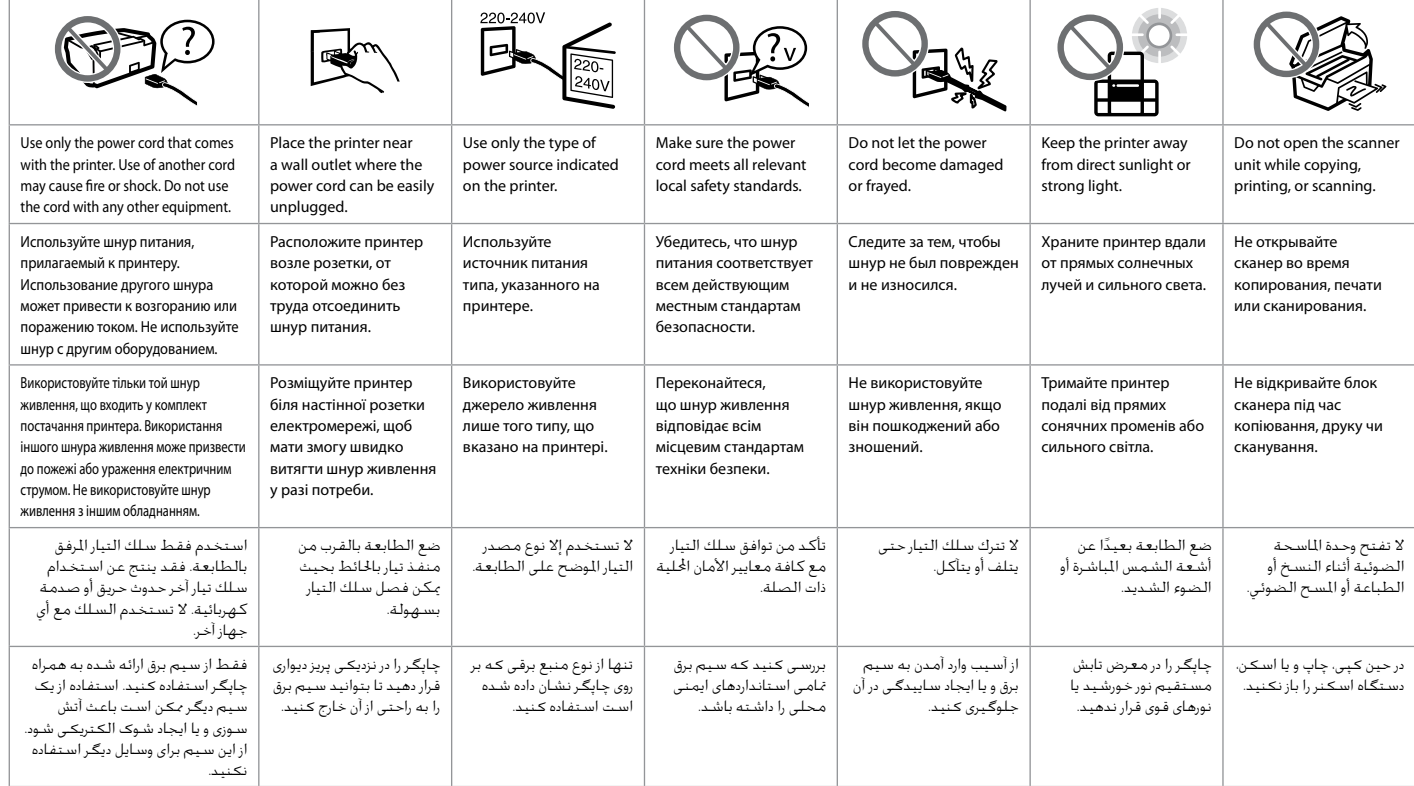

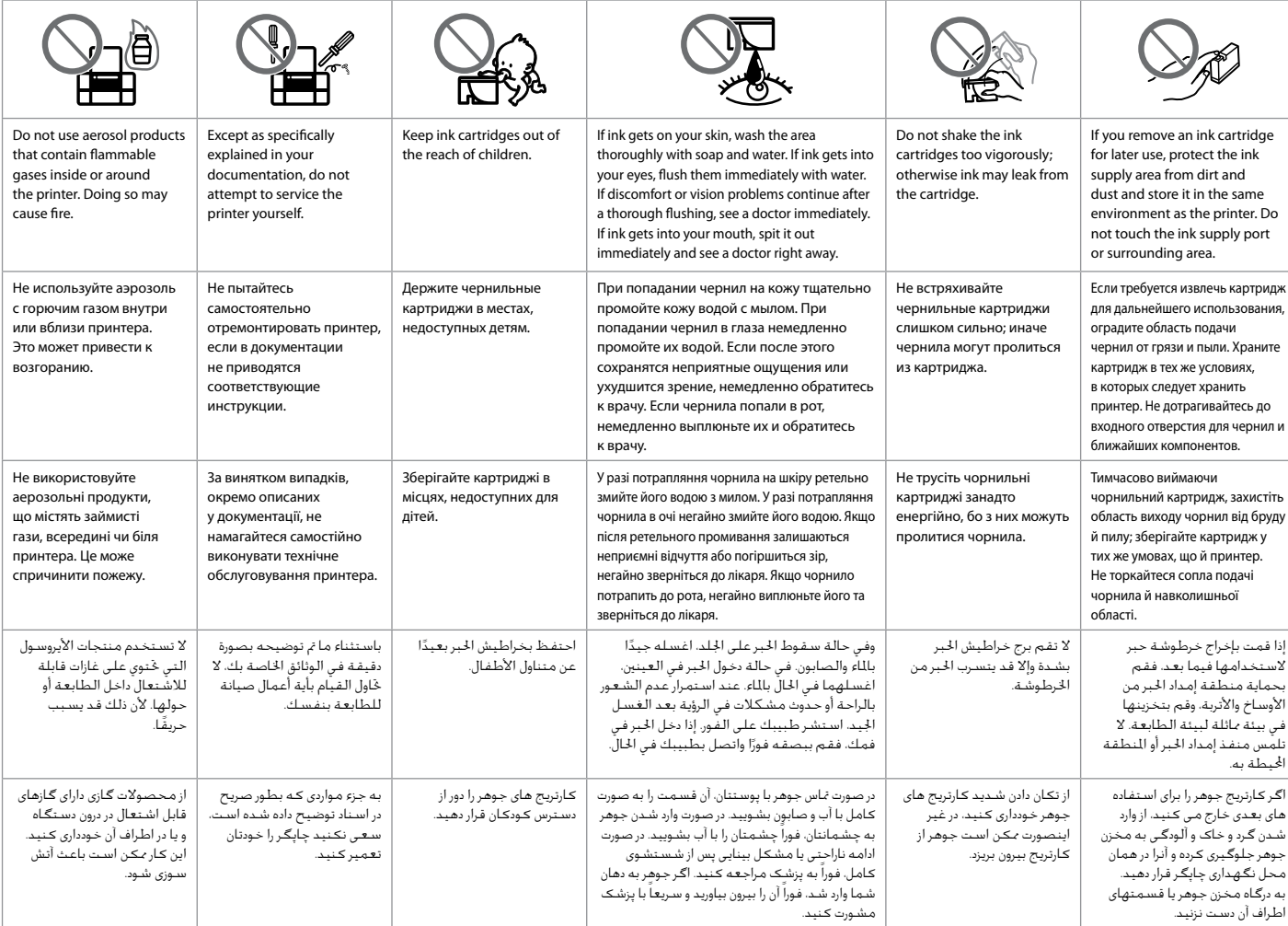

<span id="page-8-0"></span>Guide to Control Panel

Описание панели управления

Довідник для панелі керування

دليل لوحة التحكم

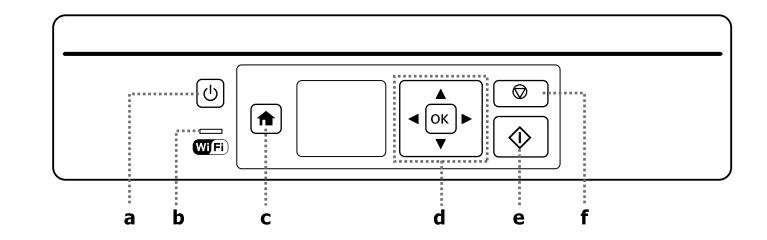

راهنمای تابلوی کنترل

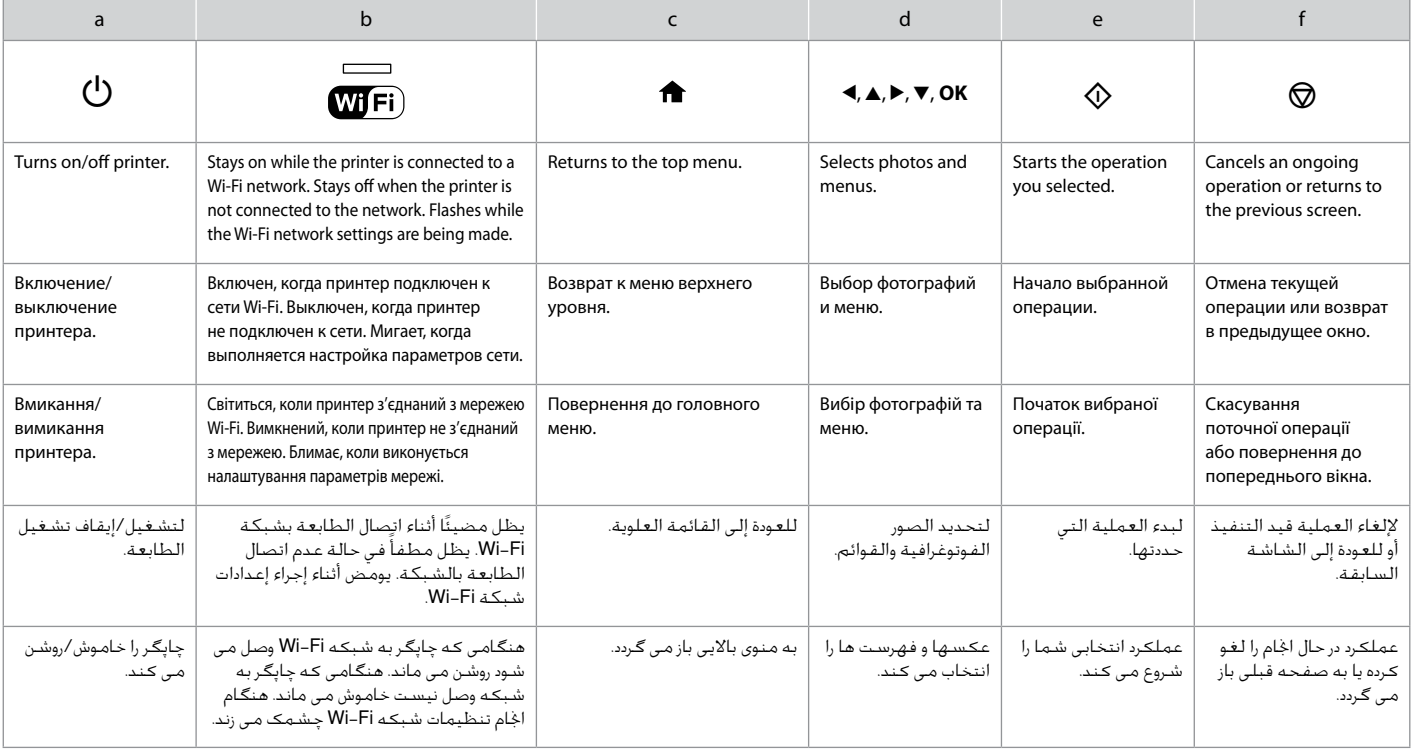

<span id="page-9-0"></span>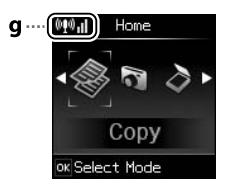

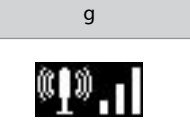

Shows the network status. For more information, see the online Network Guide.

Отображение статуса сети. Подробнее см. в интерактивном документе Руководство по работе в сети.

Відображення стану мережі. Для отримання детальнішої інформації див. онлайновий Посібник по роботі в мережі.

يعرض حالة شبكة االتصال. لالطالع على املزيد من املعلومات، انظر دليل شبكة االتصال على اإلنترنت.

وضعیت شبکه را نشان می دهد. برای اطالع از جزئیات بیشتر به راهنمای شبکه آنالین مراجعه کنید. Q

The actual screen display may differ slightly from those shown in this guide.

Реальное изображение на экране может отличаться от приведенного в данном руководстве.

Дійсне зображення дисплея може дещо відрізнятися від наведеного у даному посібнику.

قد يختلف عرض الشاشة الفعلي بنسبة طفيفة عن العروض املبينة في هذا الدليل.

صفحه منایش اصلی ممکن است در مقایسه با تصاویری که در این راهنما نشان داده شده است کمی متفاوت باشد. Using Epson Connect Service Пользование услугой Epson Connect Користування послугою Epson Connect استخدام خدمة Connect Epson استفاده از خدمات Connect Epson

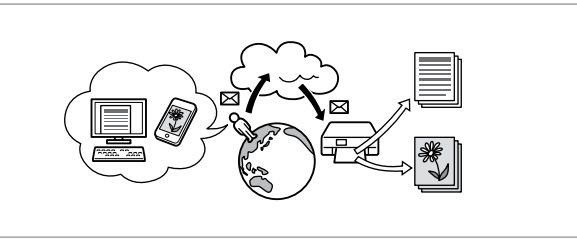

Using Epson Connect and other companies' related services, you can easily print directly from your smartphone, tablet PC, or portable computer, anytime and practically anywhere, even across the globe! For more information, visit the following URL: https://www.epsonconnect.com/

С помощью услуги Epson Connect и соответствующих услуг других компаний можно без затруднений выполнять распечатку непосредственно со смартфона, планшетного или портативного ПК в любой момент и из практически любой точки земного шара! Более подробную информацию см. по адресу:https://www.epsonconnect.com/

Використовуючи Epson Connect та відповідні послуги інших компаній, можна без ускладнень виконувати друк безпосередньо зі смартфону, планшетного або портативного ПК будь-коли та практично з будь-якої точки світу! Для отримання докладнішої інформації відвідайте сайт: https://www.epsonconnect.com/

باستخدام خدمة Connect Epson واخلدمات ذات الصلة اخلاصة بالشركات األخرى، بكنك الطباعة بسهولة مباشرة من الهاتف الذكـي أو الكمبيوتر اللوحي أو الكمبيوتر الحمول اخاص بك، في أي وقت ومن أي مكّان، وحتى من جميع أنحاء العالم! للاطلاع على اللزيد من العلومات، قَم بزيارة اللوقع التالي: /https://www.epsonconnect.com با استفاده از Connect Epson و سایر خدمات مربوط به شرکت ها، می توانید به راحتی و بطور مستقیم از تلفن هوشمند، رایانه لوحی یا رایانه قابل حمل خود در هر زمانی و به ویژه در هر جایی، حتی در سراسر جهان، چاپ کنید! برای اطالعات بیشتر به https://www.epsonconnect.com/ :کنید مراجعه زیر URL

<span id="page-10-0"></span>Adjusting the Angle of the Panel Регулирование угла наклона панели

Регулювання кута нахилу панелі

ضبط زاوية اللوحة تنظیم زاویه صفحه

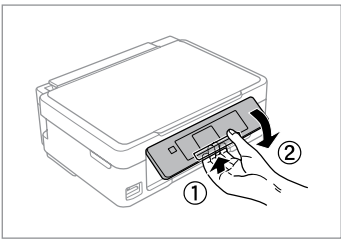

To lower or close the panel, unlock by pulling the lever on the rear until it clicks, and then lower down. Simply lift the panel to raise it.

Чтобы опустить или закрыть панель, разблокируйте ее, вытянув рычаг с обратной стороны до щелчка, а затем опустите панель. Просто поднимите панель, чтобы сделать ее выше.

Щоб опустити чи закрити панель, розблокуйте її, натиснувши на важіль в задній частині панелі до клацання, а потім опустіть панель. Щоб підняти панель, просто потягніть її вгору.

خلفض اللوحة أو إغالقها، قم بإلغاء القفل بسحب الذراع املوجود في املؤخرة حتى يصدر صوتًا يشير إلى استقراره ثم قم بخفضه. لرفع اللوحة، قم ببساطة بحملها لأعلى. برای پایین بردن صفحه یا بسنت آن، اهرم را به سمت عقب بکشید تا صدای کلیک بشنوید و قفل آن باز شود، سپس اهرم را به پایین ببرید. کافیست صفحه را بلند کنید تا باال برود. Power Saving Function Функция энергосбережения Функція енергозбереження وظيفة توفير الطاقة

عملکرد ذخیره نیرو

- □ After 13 minutes of inactivity, the LCD screen turns black. Press any button to return the screen to its previous state.
- $\Box$  The product turns off automatically if no operations are performed for the period selected at the following menu: **Setup** -> **Printer Setup** -> **Power Off Timer**.
- Через 13 минут бездействия ЖК-дисплей выключается. Чтобы O вернуть экран к предыдущему состоянию, нажмите любую кнопку.
- Устройство выключается автоматически в случае отсутствия O действий в течение периода, выбранного в следующем меню: **Уст-ка** -> **Настройка принтера** -> **Таймер выключения**.
- У разі відсутності будь-яких дій протягом 13 хвилин РК-екран O вимикається. Натисніть будь-яку кнопку, щоб повернути екран до попереднього режиму роботи.
- Пристрій вимикається автоматично, якщо жодних дій не відбувається O протягом періоду, вибраного у наступному меню: **Налашт.** -> **Налашт. принтера** -> **Вимкнути таймер**.

بعد 13 دقيقة من اخلمول، تتحول شاشة LCD إلى اللون األسود. اضغط على أي زر لإعادة الشاشة إلى حالتها السابقة. O

- يتم إيقاف تشغيل للنتج تلقائيًا في حالة عدم إجراء اي عمليات خلال الفترة الحددة<br>يتم إيقاف بياليات مستجهز مستجهة بمنونيات مستجهته الفترة المستجه .**Power Off Timer** <- **Printer Setup** <- **Setup** :التالية القائمة في O
	- بعد از سیزده دقیقه غیرفعال بودن صفحه LCD سیاه می شود. برای برگرداندن O صفحه به حالت قبلی خود هر دکمه ای را که می خواهید فشار دهید.
- اگر در مدت انتخاب شده از منوی زیر عملکردی صورت نگیرد محصول به طور خودکار .**Power Off Timer** <- **Printer Setup** <- **Setup** :شود می خاموش O

<span id="page-11-0"></span>Selecting Paper Выбор бумаги Вибір паперу

> حتديد الورق انتخاب کاغذ

The availability of special paper varies by area.

Выбор специальной бумаги зависит от региона.

Наявність спеціальних типів паперу залежить від країни.

> يختلف توافر الورق اخلاص حسب المنطقة.

وجود کاغذ خاص در مناطق مختلف متفاوت است.

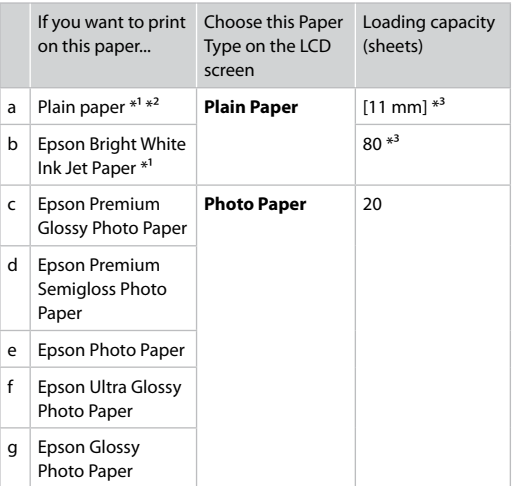

- \*1 You can perform manual 2-sided printing with this paper.
- $*2$  Paper with a weight of 64 to 90 g/m<sup>2</sup>.
- \*3 30 sheets for paper that already has printing on one side.

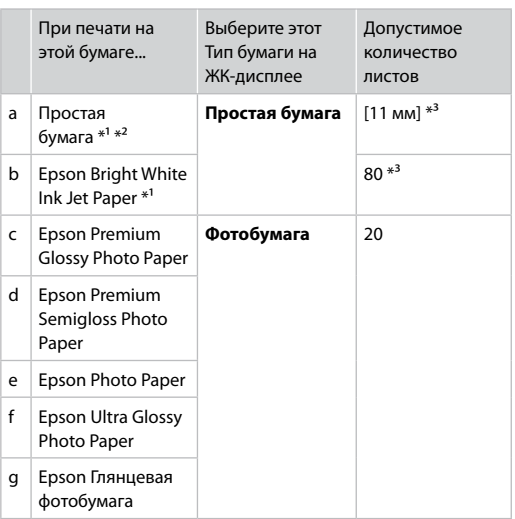

- \*1 На этой бумаге можно выполнить двухстороннюю печать вручную.
- $*2$  Бумага массой от 64 до 90 г/м<sup>2</sup>.
- \*3 30 листов, на которых уже осуществлена печать с одной стороны.

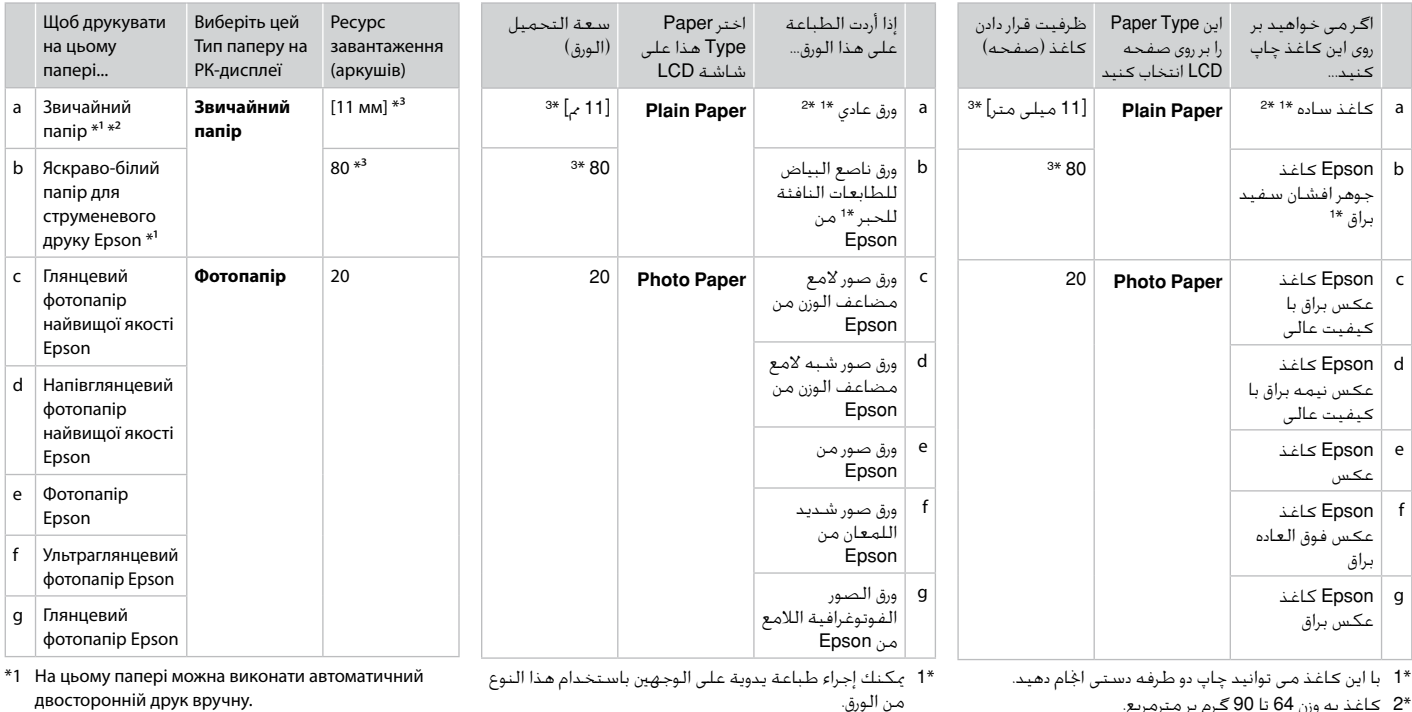

\*2 Папір вагою від 64 до 90 г/м².

\*3 30 аркушів для паперу, який вже має роздруківки з одного боку.

\*2 کاغذ به وزن 64 تا 90 گرم بر مترمربع.

\*3 30 صفحه برای کاغذی که چاپ بر روی یک طرف آن اجنام شده است.

- من الورق. \*2 ورق يتراوح وزنه من 64 إلى 90 جم/متر مربع.
- 
- \*3 30 ورقة بها طباعة بالفعل على جانب واحد.

<span id="page-13-3"></span><span id="page-13-2"></span><span id="page-13-1"></span><span id="page-13-0"></span>Loading Paper Загрузка бумаги Завантаження паперу

> حتميل الورق قرار دادن کاغذ

# % A

When using Legal size paper or envelopes, see the online User's Guide.

При использовании бумаги размера Legal или конвертов см. интерактивное Руководство пользователя.

При використанні паперу розміром Legal або конвертів див. онлайновий Посібник користувача.

عند استخدام ورق أو مغلفات مبقاس Legal، انظر دليل المستخدم على اإلنترنت. هنگام استفاده از کاغذ اندازه حقوقی یا پاکت نامه، به راهنماي کاربر آنالین مراجعه کنید.

<span id="page-13-4"></span>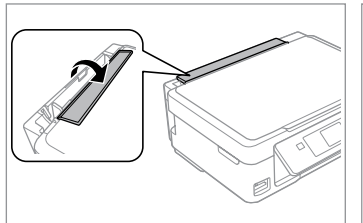

<span id="page-13-5"></span>Flip forward. Наклоните вперед. Перекиньте вперед.

اقلب لألمام. به سمت جلو بچرخانید.

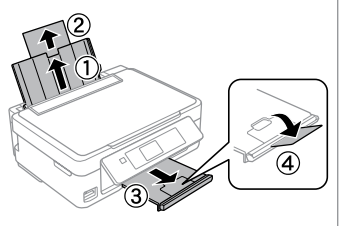

Open and slide out. Откройте и выдвиньте. Відкрийте і витягніть.

B

افتح وأزح للخارج. باز کنید و به بیرون بلغزانید.

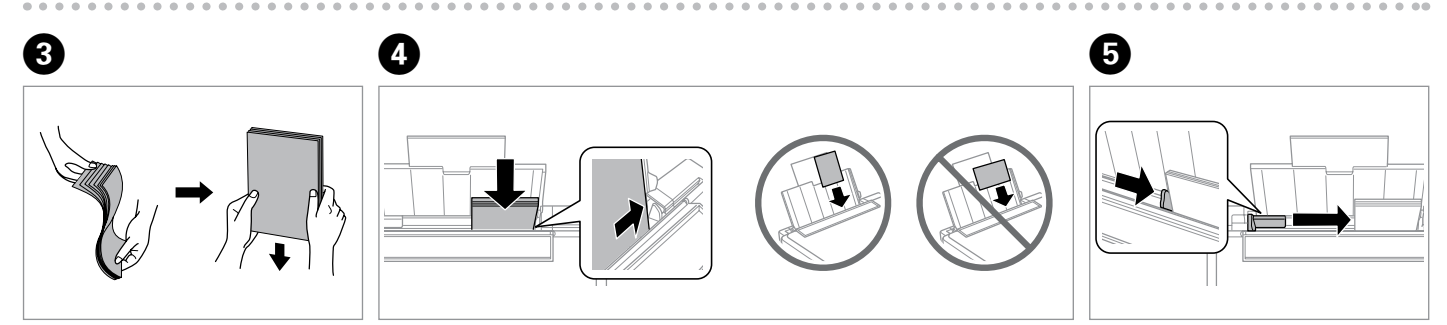

Fan and align the stack of paper.

Встряхните и выровняйте пачку бумаги.

Потрусіть і вирівняйте пачку паперу.

قم بتنظيم ومحاذاة مجموعة الورق. بسته کاغذ را هوا دهید و تراز کنید. Load paper. Make sure to face the printable side up. Загрузите бумагу. Обязательно уложите стороной для печати вверх. Завантажте папір. Обов'язково покладіть стороною для друку уверх.

قم بتحميل الورق. تأكد من جعل الوجه القابل للطباعة لأعلى. کاغذ را درون دستگاه بگذارید. مطمئن شوید که طرف قابل چاپ رو به باال باشد. Fit.

Выполните подгонку. Посуньте.

> اضبط. متناسب کنید.

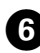

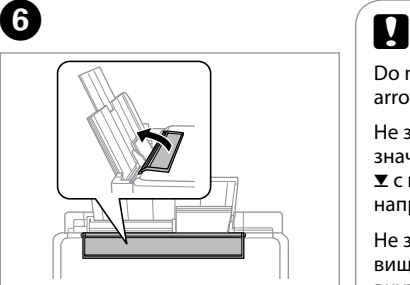

Flip back.

Наклоните назад.

Перекиньте назад.

اقلب للخلف. به عقب برگردانید.

Do not load paper above the  $\Sigma$ arrow mark inside the edge guide.

Не загружайте бумагу выше значка в виде стрелки ■ с внутренней стороны направляющей.

Не завантажуйте папір вище мітки зі стрілкою  $\Sigma$  на внутрішній поверхні рамки.

لا حْمّل الورق فوق علامة السهم ▼<br>الط داخل موجه الحافة.<br>داخل موجه الحافة. کاغذ را باالی عالمت پیکان H داخل راهنمای لبه قرار ندهید.

# $\boldsymbol{\Omega}$

You can use commercially available 2-hole punched paper. Do not use paper punched by yourself or paper with many holes.

Можно использовать имеющуюся в продаже перфорированную бумагу с 2 отверстиями. Не используйте самостоятельно перфорированную бумагу или бумагу с большим количеством отверстий.

Можна використовувати наявний у продажу перфорований папір з 2 отворами. Не використовуйте самостійно перфорований папір або папір з більшим числом отворів.

بكنك استخدام الورق المفقوب بفتحتين المتوفر جَاريًا. لا تستخدم الورق الذي ثقبته بنفسك او الورق الذي يحتوي على العديد من الثقوب. می توانید از کاغذ پانچ دو سوراخه موجود در بازار استفاده کنید. از کاغذی که خودتان پانچ کرده اید یا کاغذی که سوراخ های زیادی دارد استفاده نکنید.

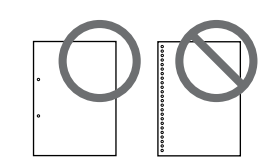

### <span id="page-15-1"></span><span id="page-15-0"></span>Inserting a Memory **1** Card

Вставка карты памяти

Встановлення картки пам'яті

إدخال بطاقة ذاكرة قرار دادن کارت حافظه

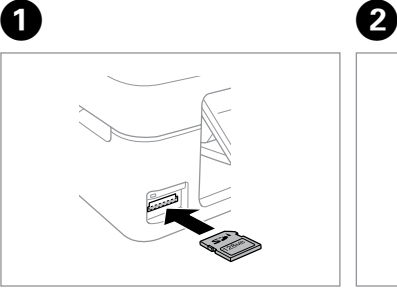

Insert one card at a time. Вставляйте по одной карте за раз. Встановлюйте одну картку одночасно.

أدخل بطاقة واحدة في كل مرة. هر بار یک کارت وارد کنید.

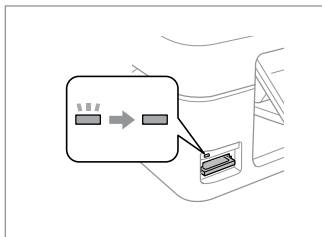

Check the light stays on. Проверьте индикатор. Перевірте, чи світиться індикатор. تأكد أن املصباح مضاء.

روشن بودن چراغ را بررسی کنید.

Do not try to force the card all the way into the slot. It should not be fully inserted.

Не пытайтесь надавливать на карту, вводя ее в гнездо. Она не должна быть полностью вставлена.

Не намагайтеся повністю вставити картку в рознім. Вона має бути вставлена частково.

لا خَاول إدخالِ البطاقة بالكامل في .ً فال ينبغي إدخالها الفتحة عنوة بالكامل. سعی نکنید کارت را با فشار به داخل شیار فرو ببرید. نباید انرا کاملا به داخل فشار دهید.

Removing a Memory Card

Извлечение карты памяти

Видалення картки пам'яті

إزالة بطاقة ذاكرة حافظه کارت کردن خارج Check the light stays on.

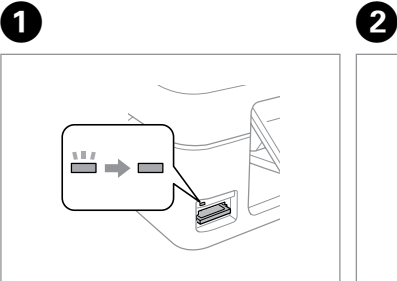

Проверьте индикатор. Перевірте, чи світиться індикатор. تأكد أن املصباح مضاء. روشن بودن چراغ را بررسی کنید.

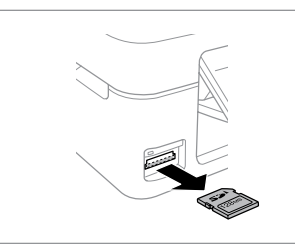

Remove. Извлеките. Витягніть.

> قم بالإزالة. خارج کنید.

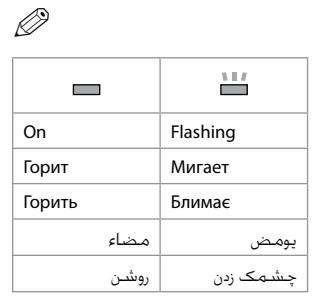

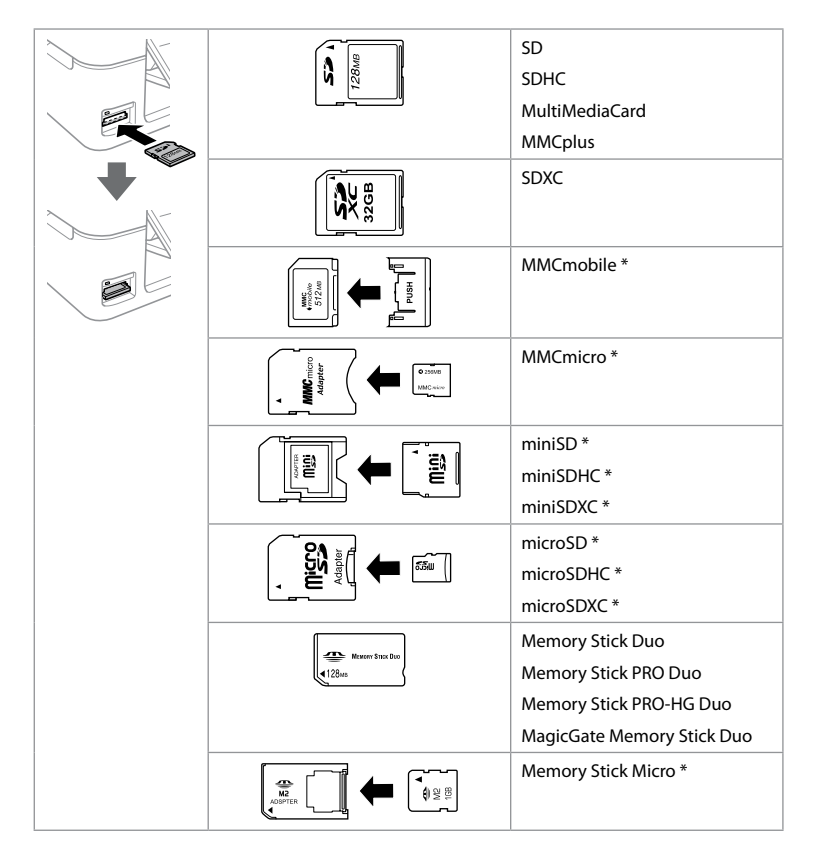

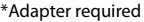

\*Требуется адаптер

\*Потрібен адаптер

\*حتتاج إلى مهايئ \*به آداپتور نیاز است

# $\boldsymbol{\mathbf{q}}$

If the memory card needs an adapter then attach it before inserting the card into the slot, otherwise the card may get stuck.

Если для карты памяти требуется адаптер, установите его перед вставкой карты в гнездо, иначе карта может застрять.

Якщо для картки пам'яті потрібен адаптер, вкладіть у нього картку, перш ніж вставити її в рознім. У разі недотримання цієї умови картка може застрягнути.

في حالة احتياج البطاقة إلى مهايئ، قم بتركيب املهايئ قبل إدخال البطاقة في الفتحة، وإال، فقد تلتصق البطاقة. اگر کارت حافظه نیاز به آداپتور دارد، قبل از وارد کردن کارت در شیار آن را وصل کنید در غیر این صورت ممکن است در شیار گیر کند.

### <span id="page-17-0"></span>Copying Photos or **Documents**

Копирование фотографий и документов

Копіювання фотографій чи документів

نسخ الصور الفوتوغرافية أو املستندات در حال كپی عكسها یا اسناد

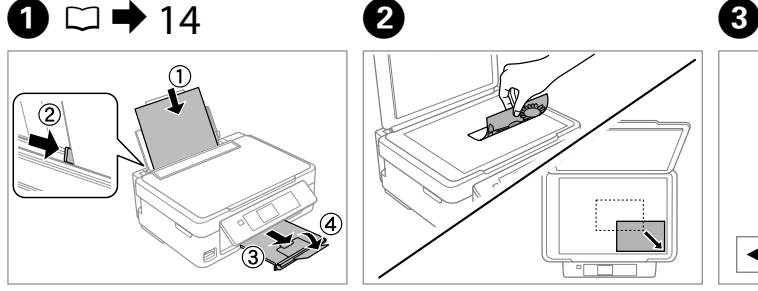

Load paper. Загрузите бумагу.

Завантажте папір.

قم بتحميل الورق. کاغذ را درون دستگاه بگذارید.

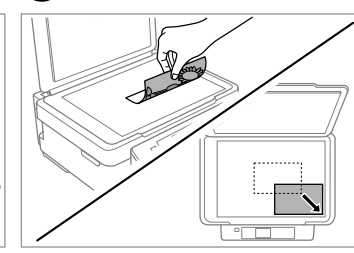

Place facedown and slide. Поместите лицевой стороной вниз и сдвиньте.

Покладіть лицьовою стороною вниз та зсуньте.

> اجعل وجه الورق لأسيفل وأدخله. لطفاً رو به پایین قرار داده و بلغزانید.

> > کنید.

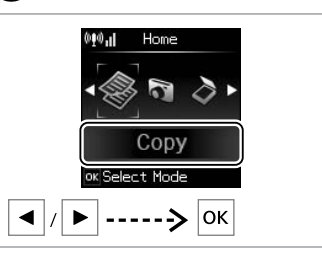

Select **Copy**. Выберите **Коп-ть**. Виберіть **Копіювати**.

> حدد **Copy**. **Copy** را انتخاب کنید.

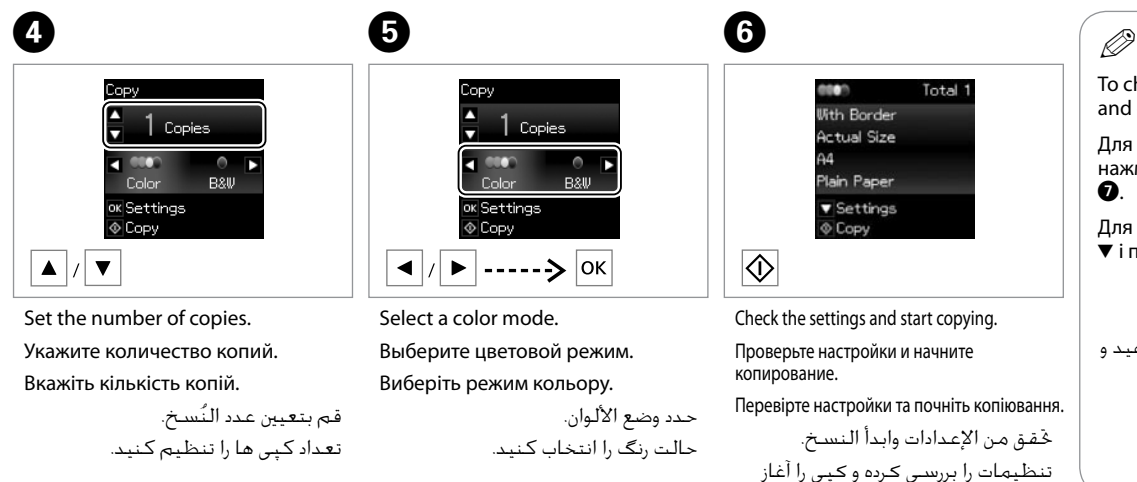

To change the settings, press  $\blacktriangledown$ and go to step  $\bullet$ . Для изменения настроек нажмите  $\nabla$  и перейдите к шагу  $\Omega$ Для зміни настройок натисніть  $\blacktriangledown$  і перейдіть до кроку  $\blacktriangledown$ .

لتغيير الإعدادات، اضغط على ▼ وانتقل إلى اخلطوة G. برای تغییر تنظیمات، ▼ را فشار دهید و به مرحله G بروید.  $\bm{O}$ 

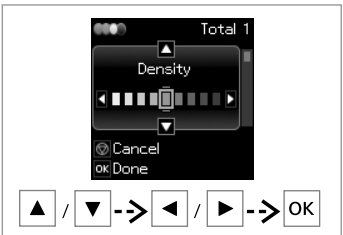

Select the item and change the setting. Выберите элемент и измените настройку.

Виберіть елемент і змініть настройку.

حدد العنصر وقم بتغيير اإلعداد. مورد را انتخاب کرده و تنظیمات را تغییر دهید.

did an Total 1 **Ilith Rorder Actual Size**  $13x18cm(5x7in)$ Photo Paper **v** Settings  $©C$ 

Start copying.

 $\overline{\circ}$ 

 $\mathbf{g}$ 

Начните копирование.

Почніть копіювання.

کپی شروع می شود.

ابدأ النسخ.

### Q

If you want to change the color mode or the number of copies, press  $\otimes$  to display the screen in step  $\bullet$ , make the changes, and then press  $\diamondsuit$ .

Если нужно изменить цветовой режим или количество копий, нажмите  $\circledcirc$ , чтобы открыть экран шага  $\bullet$ , внесите изменения и нажмите  $\Phi$ .

Якщо треба змінити колірний режим або кількість копій, натисніть  $\odot$ для відображення вікна для кроку  $\bullet$ , внесіть зміни та натисніть  $\diamond$ .

إذا كنت تريد تغيير وضع األلوان أو عدد النسخ، فاضغط على y لعرض الشاشة في اخلطوة D وقم بإجراء التغييرات ثم اضغط على x. اگر می خواهید حالت رنگی یا تعداد نسخه ها را تغییر دهید، y را فشار دهید تا صفحه در مرحله D منایش داده شود، تغییرات را اعمال کرده و سپس x را فشار دهید.

Q

If you want to specify a percentage to reduce or enlarge your copy, select a setting other than **Auto Fit** from **Reduce/Enlarge**, and specify the percentage in **Custom Size**.

Если нужно указать процент для уменьшения или увеличения копии, выберите настройку, отличную от **Автоподгон**, в **Масштаб**, и укажите процент в **Пользовательский**.

Якщо треба вказати процент для зменшення або збільшення копії, виберіть іншу настройку, крім **Автопідбирання**, у **Зменш./Збільш.** і вкажіть процент у **Нестанд. розмір**.

إذا كنت تريد حتديد نسبة مئوية لتصغير النسخ أو تكبيرها، فحدد إعداد بخالف .**Custom Size** في املئوية النسبة وحدد ،**Reduce/Enlarge** من **Auto Fit** اگر می خواهید درصدی را مشخص کنید که نسخه کوچک یا بزرگ شود، تنظیمی بجز **Fit Auto** را از **Enlarge/Reduce** انتخاب کرده و درصد را در **Size Custom** مشخص کنید.

# Q

Except for the number of copies, the copy settings remain unchanged until the printer is turned off.

Настройки копирования, кроме количества копий, не изменятся до выключения принтера.

Настройки копії окрім кількості копій залишатимуться незмінними, поки принтер не вимкнеться.

باستثناء عدد النسخ، تظل إعدادات النسخ بدون تغيير إلى أن يتم إيقاف تشغيل الطابعة.

بجز تعداد نسخه ها، تنظیمات کپی تا زمانی که چاپگر را خاموش نکنید بدون تغییر خواهند ماند.

<span id="page-19-0"></span>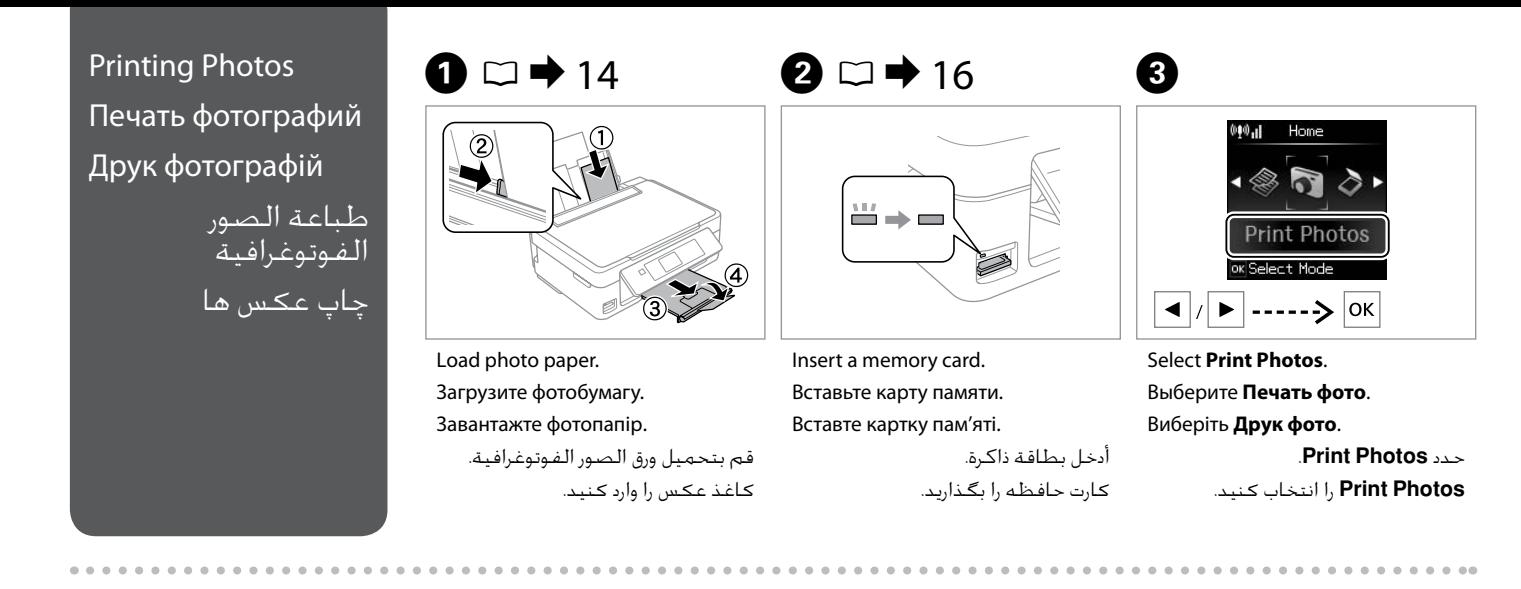

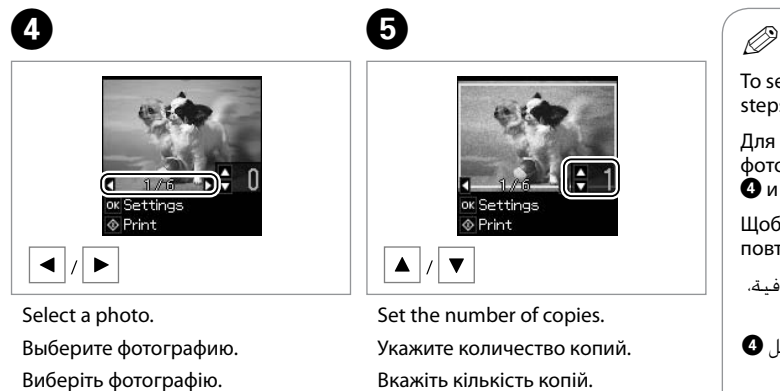

حدد إحدى الصور الفوتوغرافية. عکسی را انتخاب کنید.

قم بتعيين عدد النَسـخ. تعداد كپی ها را تنظیم كنید.

To select more photos, repeat steps  $\boldsymbol{\Theta}$  and  $\boldsymbol{\Theta}$ .

Для выбора дополнительных фотографий повторите шаги  $\mathbf{O}$  и $\mathbf{O}$ .

Щоб вибрати кілька фотографій, повторіть кроки <sup>1</sup> та **0**.

لتحديد املزيد من الصور الفوتوغرافية، كرر الخطوتين **O** و**O**.

برای انتخاب عکسهای دیگر، مراحل D و E را تکرار کنید.

# $\boldsymbol{\Theta}$

 $|_{\mathsf{OK}}$ 

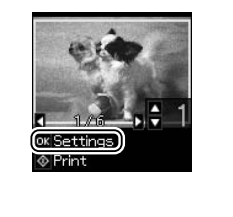

Display the current print settings. Выведите текущие настройки печати.

Виведіть поточні настройки друку.

قم بعرض إعدادات الطباعة احلالية. تنظیمات چاپ فعلی را منایش دهید.

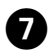

 $\overline{\circ}$ 

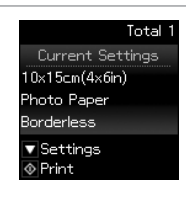

Check the settings and start printing. Проверьте настройки и начните печать. Перевірте настройки та почніть друк. حتقق من اإلعدادات وابدأ الطباعة. تنظیمات را بررسی کرده و چاپ را آغاز کنید.

To change the settings, press  $\blacktriangledown$  and go to step  $\Theta$ . If you want to change the number of copies, press  $\otimes$  to display the screen in step  $\bullet$ , make the changes, and then press  $\circledcirc$ .

Для изменения настроек нажмите  $\blacktriangledown$  и перейдите к шагу  $\bm{\Omega}$ . Если нужно изменить количество копий, нажмите  $\circledcirc$ , чтобы открыть экран шага  $\bullet$ , внесите изменения и нажмите  $\circledcirc$ .

Для зміни настройок натисніть  $\blacktriangledown$  і перейдіть до кроку  $\bm{\Theta}$ . Якщо треба змінити кількість копій, натисніть  $\otimes$  для відображення вікна для кроку  $\bm{\Theta}$ , внесіть зміни та натисніть  $\Diamond$ .

لتغيير الإعدادات، اضغط على ▼ وانتقل إلى الخطوة ❸. إذا كنت تريد تغيير عدد النسخ، فاضغط على © لعرض الشاشة في اخلطوة E، وقم بإجراء التغييرات ثم اضغط على x. برای تغییر تنظیمات، d را فشار دهید و به مرحله H بروید. اگر می خواهید تعداد نسخه ها را تغییر دهید، y را فشار دهید تا صفحه در مرحله E منایش داده شود، تغییرات را اعمال کرده و سپس x را فشار دهید.

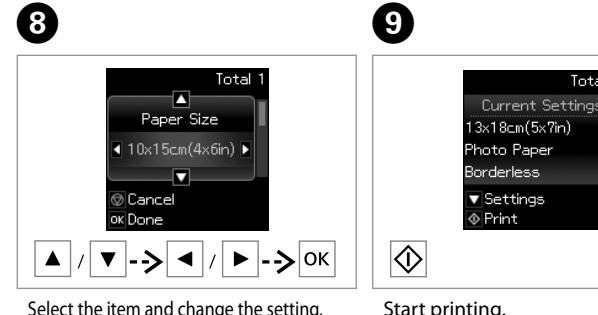

Select the item and change the setting. Выберите элемент и измените настройку. Виберіть елемент і змініть настройку.

```
حدد العنصر وقم بتغيير اإلعداد.
مورد را انتخاب کرده و تنظیمات را تغییر 
                                 دهید.
```
Total Current Settings

Start printing. Начните печать. Почніть друк.

Q

ابدأ الطباعة. چاپ را شروع کنید.

### Ø.

When **Borderless** is selected, the image is slightly enlarged and cropped to fill the paper. Print quality may decline in the top and bottom areas, or the area may be smeared when printing.

Когда выбрана настройка **Без полей**, изображение слегка увеличивается и обрезается по формату бумаги. Качество печати может ухудшиться в верхней и нижней областях, или область может смазаться при печати.

Якщо вибрано параметр **Без полів**, зображення буде трохи збільшено й обрізано відповідно до розміру сторінки. Якість друку у верхній і нижній частині може знижуватися, або ж можуть розмазуватися чорнила.

عند اختيار **Borderless**، يتم تكبير الصورة بنسبة صغيرة واقتصاصها بحيث متأل الورق. قد تنخفض جودة الطباعة في املناطق العلوية والسفلية أو قد تتلطخ املنطقة عند الطباعة.

با انتخاب **Borderless**، تصویر کمی بزرگ می شود و برش می خورد تا صفحه پر شود. کیفیت چاپ در بخش های باالیی و پایینی کم می شود و یا ممکن است این بخش ها در هنگام چاپ کم رنگ باشند.

### <span id="page-21-0"></span>Scanning to a Computer

Сканирование с передачей в компьютер

Сканування на комп'ютер

> المسح الضوئى إلى الكمبيوتر اسکن در رایانه

 $\boldsymbol{\Theta}$ 

Make sure you have installed software for this printer on your computer and connected following the instructions on the Start Here poster.

Убедитесь, что программное обеспечение для принтера установлено на компьютер и подключение выполнено в соответствии с инструкциями с плаката Установка.

Переконайтеся, що встановили на комп'ютер програмне забезпечення для цього принтера і підключили його, дотримуючись інструкцій на постері Встановлення.

تأكد من تثبيت البرامج اخلاصة بهذه الطابعة على الكمبيوتر واتصالها باتباع الإرشادات الواردة فـي مـلـصـق ابـدا مـن هـنـا. مطمئن شوید نرم افزار مربوط به این چاپگر را در رایانه نصب کرده باشید و با دنبال کردن دستورالعمل های روی پوستر از اينجا شروع كنيد وصل شده باشد.

A.

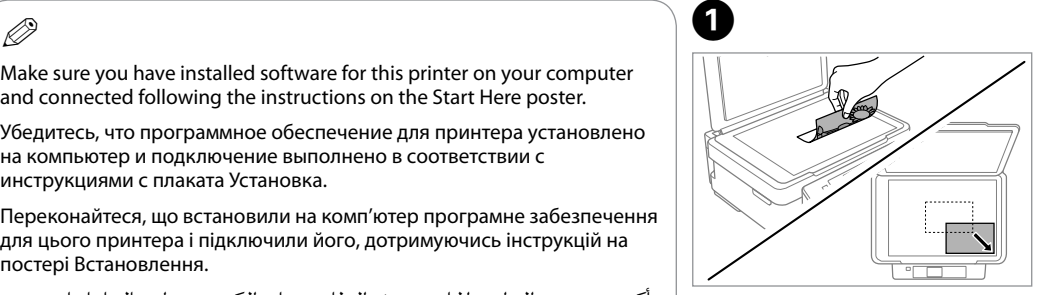

Place facedown and slide.

Поместите лицевой стороной вниз и сдвиньте.

Покладіть лицьовою стороною вниз та зсуньте.

اجعل وجه الورق لأستفل وأدخله. لطفاً رو به پایین قرار داده و بلغزانید.

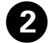

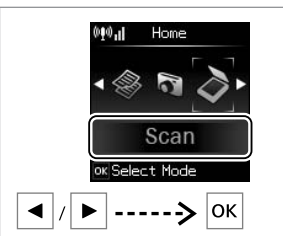

Select **Scan**. Выберите **Скан**. Виберіть **Скан**.

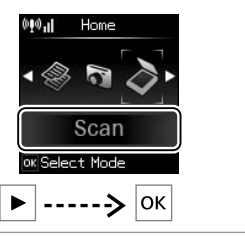

حدد **Scan**.

**Scan** را انتخاب کنید.

Scan To PC.  $1/4$   $\blacktriangleright$ ok Proceed ----> |ок

Select an item. Выберите элемент. Виберіть елемент.

> ا. حدد عنصر ֧֖֖֖֖֖֖֖֧֚֚֚֚֚֚֚֚֚֚֚֚֚֚֚֚֚֚֚֚֝<u>֚</u><br>֧֚֜֝ یک مورد را انتخاب کنید.

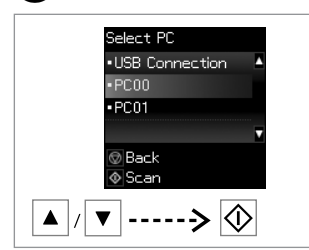

Select your PC and start scanning. Выберите ПК и начните сканирование. Виберіть ПК і розпочніть сканування.

حدد الكمبيوتر الشخصي وابدأ املسح الضوئي. رایانه خود را انتخاب کرده و اسکن را شروع کنید.

# $\mathbf{r}$

You can change the computer name on the control panel using Epson Event Manager.

Можно изменить имя компьютера на панели управления с помощью Epson Event Manager.

Можна змінити ім'я комп'ютера на панелі керування за допомогою Epson Event Manager.

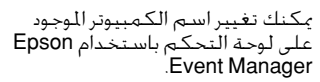

می توانید نام رایانه روی پانل کنترل را با Epson Event Manager از استفاده تغییر دهید.

## $\mathbf{r}$

The following options are available for scanning to a computer.

 $\square$  To PC

To PC (PDF) O

□ To PC (Email)

 $\Box$  To PC (WSD)  $^*$ 

\* This feature is only available for English versions of Windows 7/Vista.

### $\bigcirc$

Доступны следующие варианты сканирования на ПК.

 $\Box$  На ПК

В PDF O

В Email O

 $\Box$  Ha WSD  $*$ 

\* Данная функция доступна только для английских версий Windows 7/Vista.

 $\circ$ 

Доступні такі варіанти сканування на ПК.

 $\Box$  На ПК

 $\Box$  На ПК (PDF)

На ПК (ел. пошта) O

 $\Box$  На ПК (WSD) \*

\* Ця функція доступна лише в англійських версіях Windows 7/ Vista.

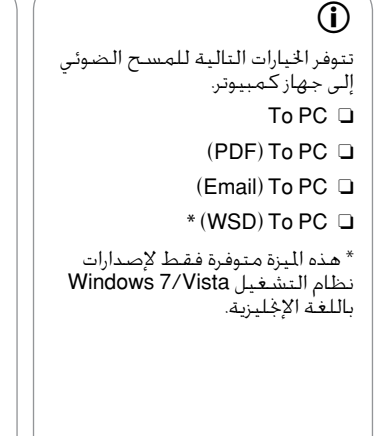

گزینه های زیر برای اسکن کردن در رایانه قابل دسترسی است. To PC **❑**  $(PDF)$  To  $PC$   $\Box$  $($ Email $)$  To PC  $\Box$  $^*$  (WSD) To PC  $\Box$ \* این ویژگی فقط برای نسخه انگلیسـی Windows 7/ Vista مـوجـود است.  $\mathbf{r}$ 

<span id="page-23-0"></span>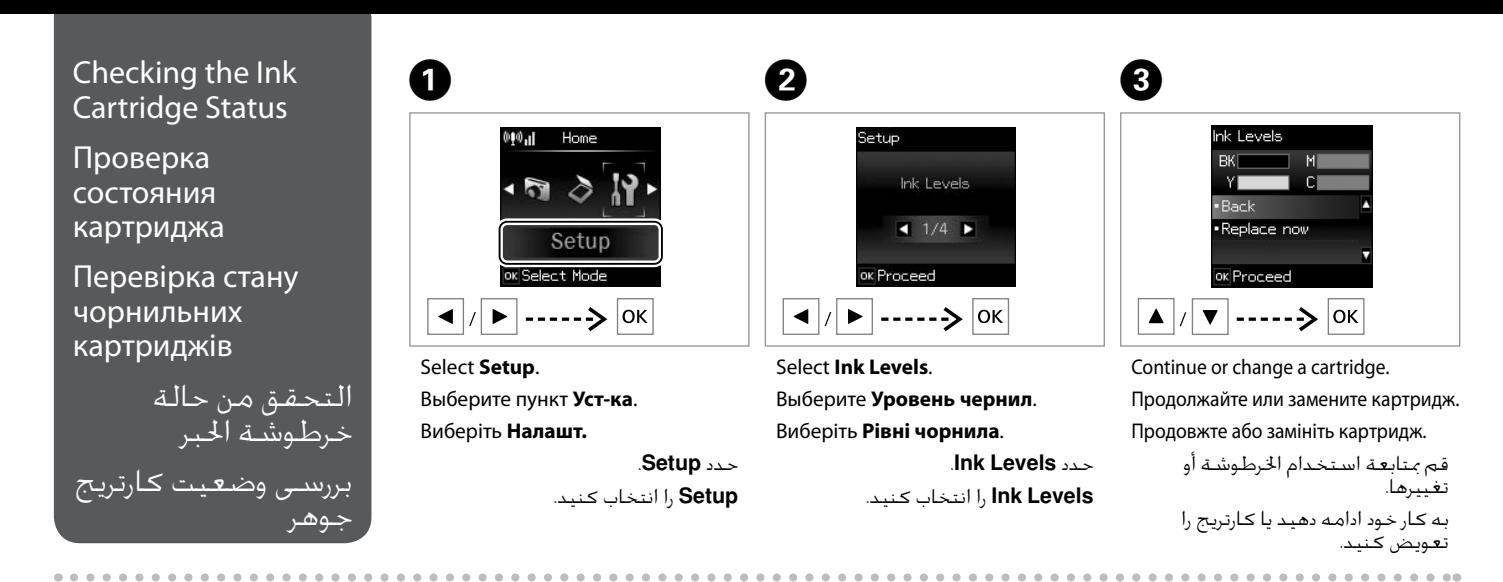

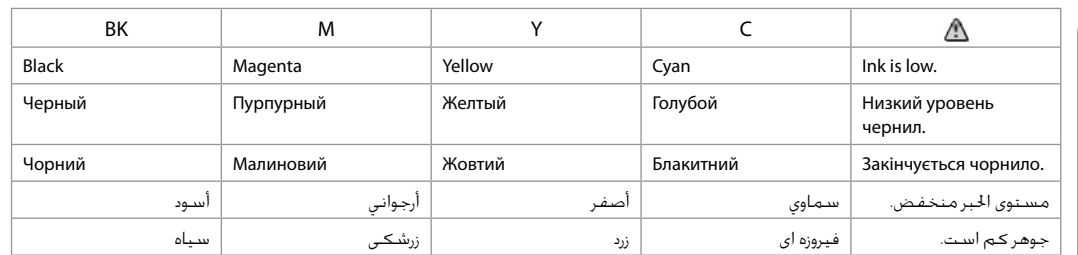

The ink levels displayed are an approximate indication. Q

Уровни чернил отображаются приблизительно.

Рівні чорнила відображуються приблизно.

```
مستويات الحبر المعروضة مجرد إشارة
                           تقريبية.
سطوح جوهر نشان داده شده، مقادیر
```
تقریبی هستند.

# $\bigcirc$

On the screen in step C, you can select to replace ink cartridges even if they are not expended. You can also start this operation by selecting **Setup** mode, **Maintenance**, and then **Ink Cartridge Replacement**. For instructions on replacing the cartridge, see  $\Box \rightarrow 37$  $\Box \rightarrow 37$ .

В окне на шаге <sup>©</sup> можно выбрать замену картриджей даже в том случае, если они не израсходованы. Вы можете также запустить эту операцию, выбрав режим **Уст-ка**, **Техобслуживание**, а затем **Замена черн. картриджа**. Инструкции по замене картриджа: R & [37.](#page-36-2)

На екрані під час кроку  $\bigcirc$  можна вибрати заміну чорнильних картриджів, навіть якщо вони ще не використані. Цю операцію можна також запустити, вибравши режим **Налашт.**, **Обслуговування**, а потім **Заміна чорнильного картриджа**. Вказівки із заміни картриджа див. на сторінц[і](#page-36-3)  $\Box \rightarrow 37.$  $\Box \rightarrow 37.$  $\Box \rightarrow 37.$ 

من الشاشة في الخطوة **®**. بكن خديد استبدال خراطيش الحبر حتى عندما تكون غير مسـتنفـدة. بكـنك أيضًا بدء هذه العملية بتحديد وضع **Maintenance وMaintenance ثم lnk**<br>Cartridge Replacement للاطلاع على إرشادات حول اسـتبدال الخرطوش

در مرحله �� مي توانید بر روي صفحه کارتریج های جوهرِ را تعویض کنید حتی اگر کاملاً <sup>ب</sup>ام نشده باشند. همچنین با انتخاب حالت **Setup و Maintenance و Ink Replacement Cartridge** می توانید این عملکرد را آغاز کنید. برای اطالع از دستورالعمل های مربوط به تعویض کارتریج، به R | [37](#page-36-5) مراجعه کنید.

### Q

If an ink cartridge is running low, prepare a new ink cartridge.

Если чернила в картридже заканчиваются, приготовьте новый картридж.

Якщо в картриджі закінчується чорнило, приготуйте новий чорнильний картридж.

عند انخفاض احلبر في اخلرطوشة، قم بتحضير خرطوشة حبر جديدة. اگر کارتریج جوهر در حال مام شدن است، یک کارتریج جوهر جدید آماده کنید.

# $\mathbf{p}$

Epson cannot guarantee the quality or reliability of non-genuine ink. If non-genuine ink cartridges are installed, the ink cartridge status may not be displayed.

Компания Epson не может гарантировать качество и надежность чернил других производителей. Если установлен неоригинальный картридж, его состояние может не отображаться.

Компанія Epson не гарантує якість і надійність чорнила інших виробників. Якщо встановлені чорнильні картриджі інших виробників, стан картриджів не відображується.

ال تضمن شركة Epson جودة احلبر غير األصلي أو موثوقيته. عند تركيب خراطيش حبر غير أصلية، قد ال يتم عرض حالة خرطوشة احلبر. Epson، کیفیت و یا قابلیت اطمینان جوهر های تقلبی را تضمین منی کند. اگر کارتریج های جوهر نصب شده اصلی نباشند، وضعیت کارتریج جوهر ممکن است منایش داده نشود.

<span id="page-25-3"></span><span id="page-25-2"></span><span id="page-25-1"></span><span id="page-25-0"></span>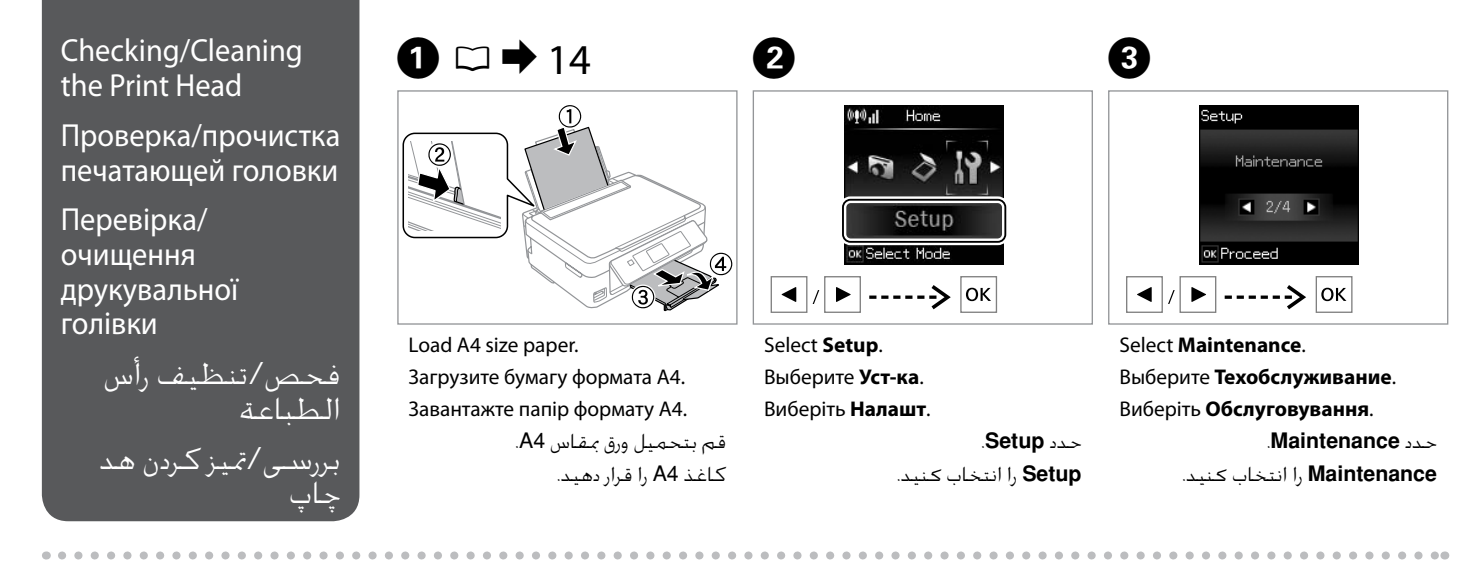

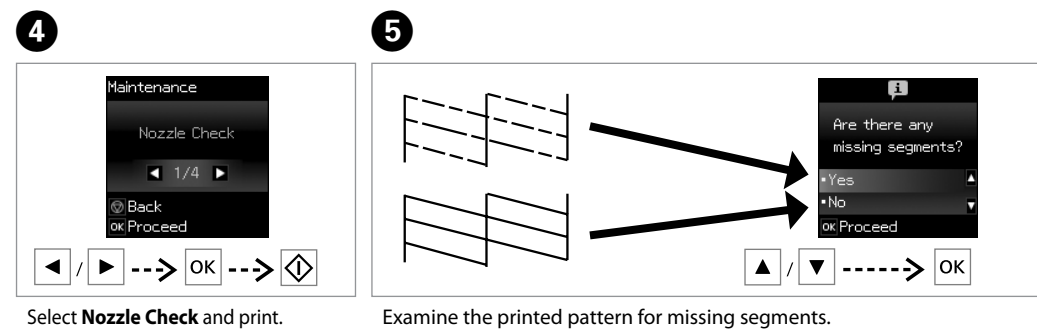

Посмотрите, нет ли в напечатанном шаблоне отсутствующих сегментов. Подивіться, чи не відсутні сегменти надрукованого шаблону.

> افحص النموذج المطبوع بحثًا عن مقاطع مفقودة. الگوی چاپ شده را برای قسمت های از بین رفته امتحان کنید.

If you select **Yes**, go to the next step.

При выборе **Да** перейдите к следующему шагу.

<span id="page-25-5"></span><span id="page-25-4"></span>Q

Якщо вибрано **Так**, перейдіть до наступного кроку.

```
عند حتديد Yes، انتقل إلى اخلطوة 
                           التالية.
```
در صورت انتخاب **Yes**، به مرحله بعدی بروید.

Выберите **Проверка дюз** и печать. Виберіть **Перевірка сопел** і друкуйте. حدد **Check Nozzle** واطبع. **Check Nozzle** را انتخاب کرده و چاپ کنید.

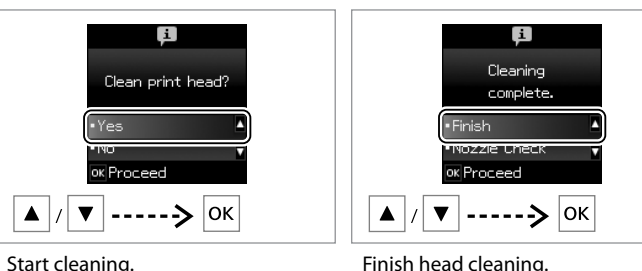

 $\bm{O}$ 

Начните прочистку.

Почніть очищення.

ابدأ التنظيف. متیز کردن را آغاز کنید.

Finish head cleaning. Завершите прочистку головки. Закінчіть очищення голівки. قم بإنهاء تنظيف رأس الطباعة. متیز کردن هد را متام کنید.

# $\overline{\mathbf{V}}$

Print head cleaning uses some ink from all cartridges, so clean the print head only if quality declines.

При прочистке головки используются чернила, поэтому ее следует выполнять только при ухудшении качества.

Під час очищення голівки використовується чорнило з усіх картриджів, тому виконуйте цю операцію лише в разі погіршення якості друку.

يستهلك تنظيف رأس الطباعة كمية من احلبر من جميع اخلراطيش، لذا ال تقم بتنظيفها إال إذا انخفضت جودة الطباعة.

متیز کردن هد چاپ مقداری جوهر ار همه کارتریج ها استفاده می کند، بنابراین تنها در صورتیکه کیفیت چاپ کاهش یافته است هد چاپ را متیز کنید.

# $\mathbf{p}$

Do not turn off the printer during head cleaning. If the head cleaning is incomplete, you may not be able to print.

Не выключайте принтер во время прочистки головки. Если прочистка головки не завершена, печать невозможна.

Не вимикайте принтер під час очищення голівки. Якщо очистку голівки не завершено, друк може бути неможливий.

ال تقم بإيقاف تشغيل الطابعة أثناء تنظيف الرأس. عند عدم اكتمال تنظيف الرأس، قد لا تتمكن من الطباعة.

از خاموش کردن چاپگر در حین متیز کردن هد خودداری کنید. اگر متیز کردن هد کامل نشده باشد، ممکن است نتوانید چاپ کنید.

# Ø.

If quality does not improve after cleaning four times, turn off the printer for at least six hours. Then try cleaning the print head again. If quality still does not improve, contact Epson support.

Если качество не улучшится после четвертой прочистки, выключите принтер по крайней мере на шесть часов. Затем снова попробуйте очистить головку. Если качество не улучшится, обратитесь в службу поддержки Epson.

Якщо після чотирьох очищень якість друку не покращилася, вимкніть принтер щонайменше на шість годин. Потім спробуйте очистити друкувальну голівку ще раз. Якщо якість не покращилася, зверніться до служби підтримки Epson.

إذا لم تتحسن الجودة بعد إجراء التنظيف لأربع مرات، فأوقف تشغيل الطابعة لمدة ست ساعات على الأقل. ثم جرِّب تنظيف رأس الطباعة مرة أخرى. وإذا لم تتحسن<br>مثلا فيلم على الأقل. ثم جرِّب تنظيف رأس المجرِّب من حتى Fassa جودة الطباعة، فاتصل بخدمة الدعم التابعة لشركة Epson. اگر پس از چهار بار متیز کردن، کیفیت بهتر نشد، حداقل به مدت شش ساعت دستگاه را خاموش کنید. سپس هد چاپ را مجدداً متیز کنید. اگر هنوز هم کیفیت تغییر نکرده است، با قسمت پشتیبانی Epson متاس بگیرید.

<span id="page-27-0"></span>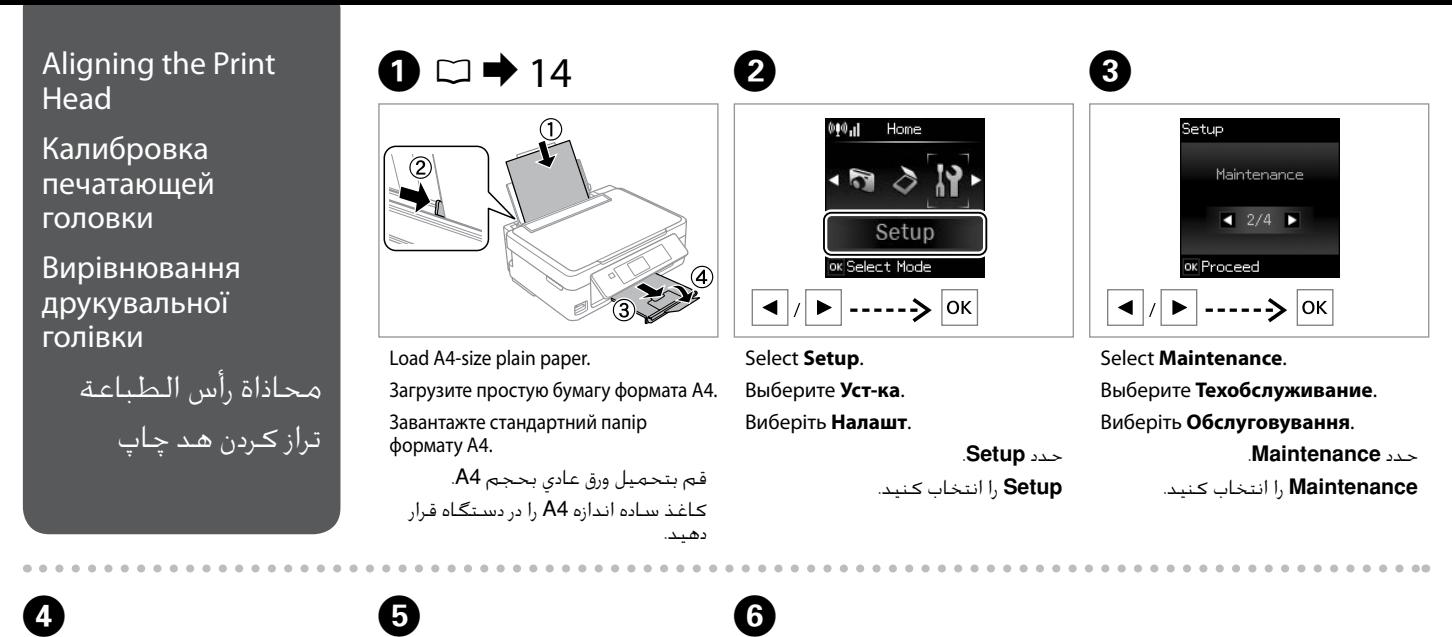

#4.

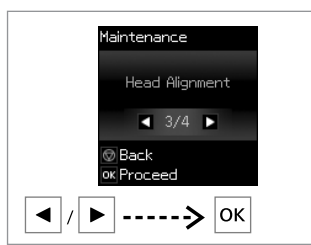

Select **Head Alignment**. Выберите **Вырав. головки**. Виберіть **Калібрування головки**. .**Head Alignment** حدد **Alignment Head** را انتخاب كنید.

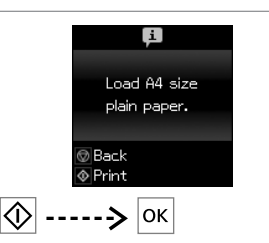

Print patterns. Напечатайте образцы. Надрукуйте тестові малюнки. مناذج الطباعة. الگوها را چاپ کنید.

ok Proceed  $\mathbb{I}$  $\blacktriangleright$  -->  $\circ$  $\blacktriangle$ Examine the patterns and select the most solid pattern from groups #1, #2, #3, and

Ų

 $\frac{1}{4}$ 

Select Number

Осмотрите образцы и выберите самый плотный из групп #1, #2, #3 и #4. Огляньте шаблони та виберіть найбільш цілісний шаблон із груп #1, #2, #3 і #4. افحص النماذج وحدد النموذج ذا اللون المتصل الخالص من الجموعات رقم 1# و2# و4#. و4#. الگوها را بررسی کرده و حجیم ترین الگو را از گروه های ،#1 ،#2 #3 و #4 انتخاب کنید.

### <span id="page-28-0"></span>Other Setup Mode Menus

EN

### Другие меню режима настройки

### Інші меню режиму налаштування

قوائم وضع Setup األخرى سایر منوهای حالت Setup

<span id="page-28-1"></span>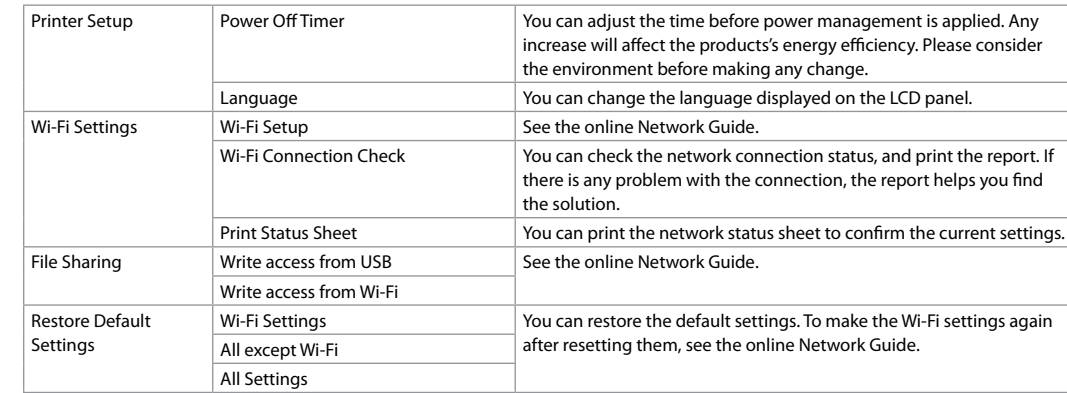

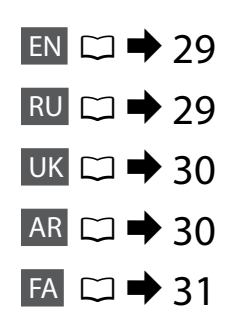

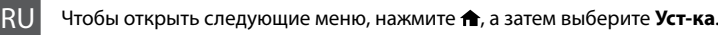

To display the following menus, press **a** and then select **Setup**.

<span id="page-28-2"></span>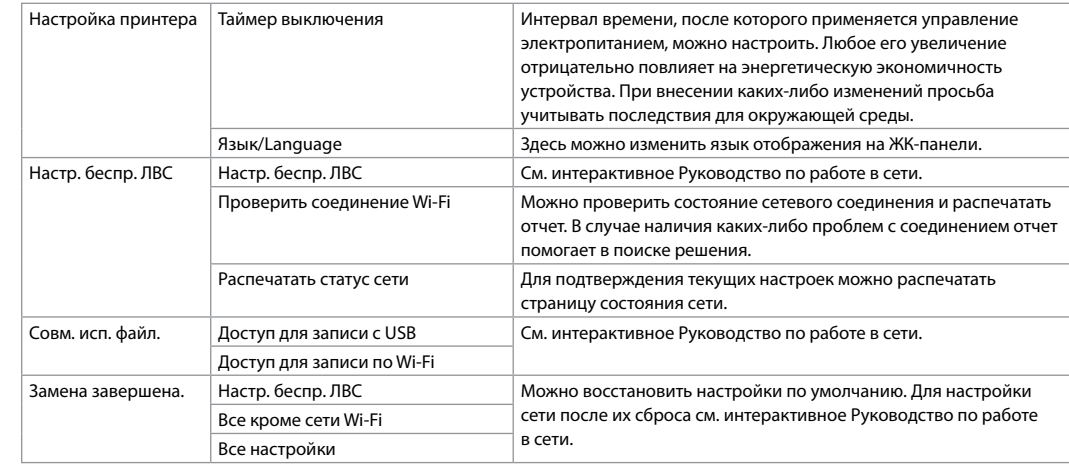

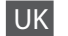

<span id="page-29-1"></span>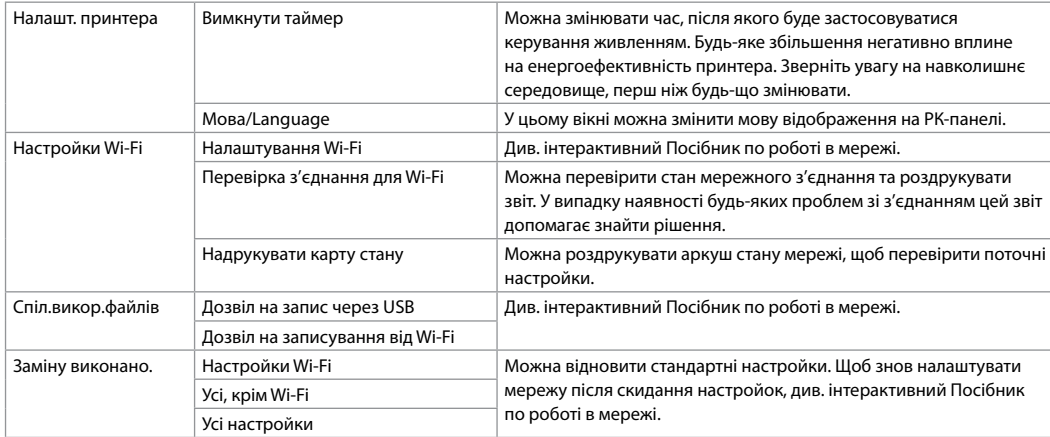

<span id="page-29-0"></span>

#### AR لعرض القوائم التالية، اضغط على ثم حدد **Setup**.

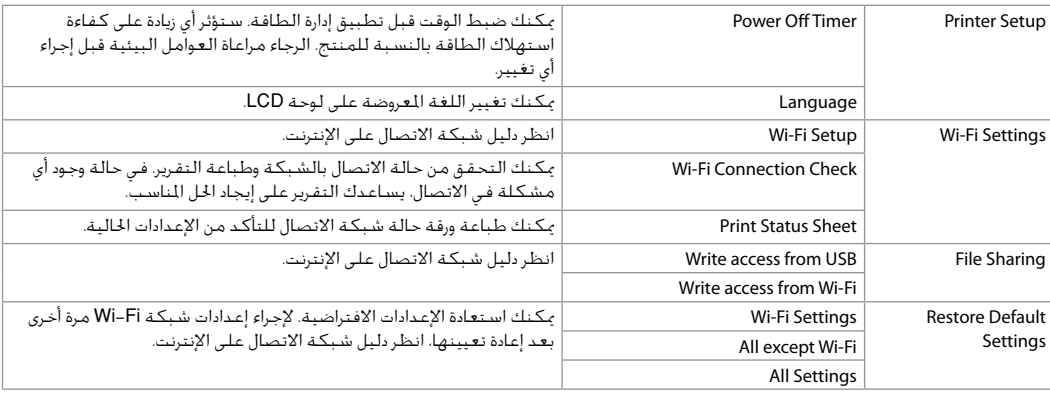

<span id="page-30-0"></span>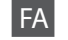

#### FA برای منایش منوهای زیر، را فشار داده و سپس **Setup** را انتخاب کنید.

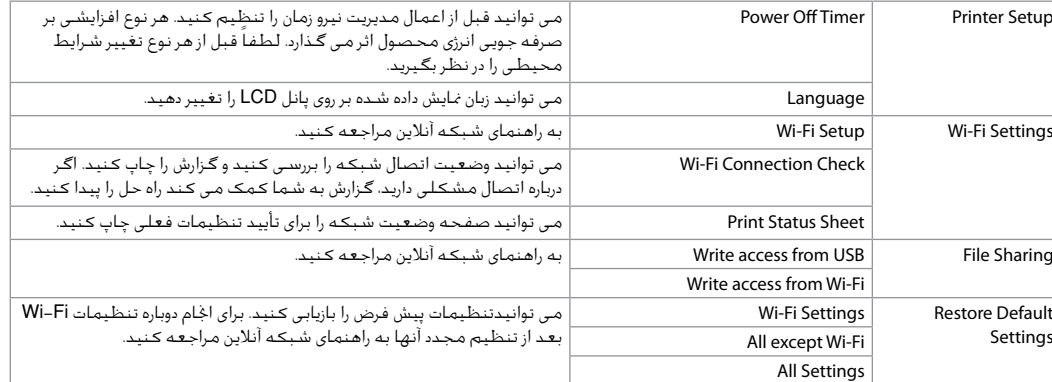

### <span id="page-31-0"></span>Error/Warning **Messages**

Сообщения об ошибках/ предупреждения EN

Повідомлення про помилки/ Попередження

رسائل الخطا/التحذير پیامهای خطا/هشدار

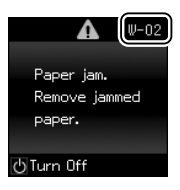

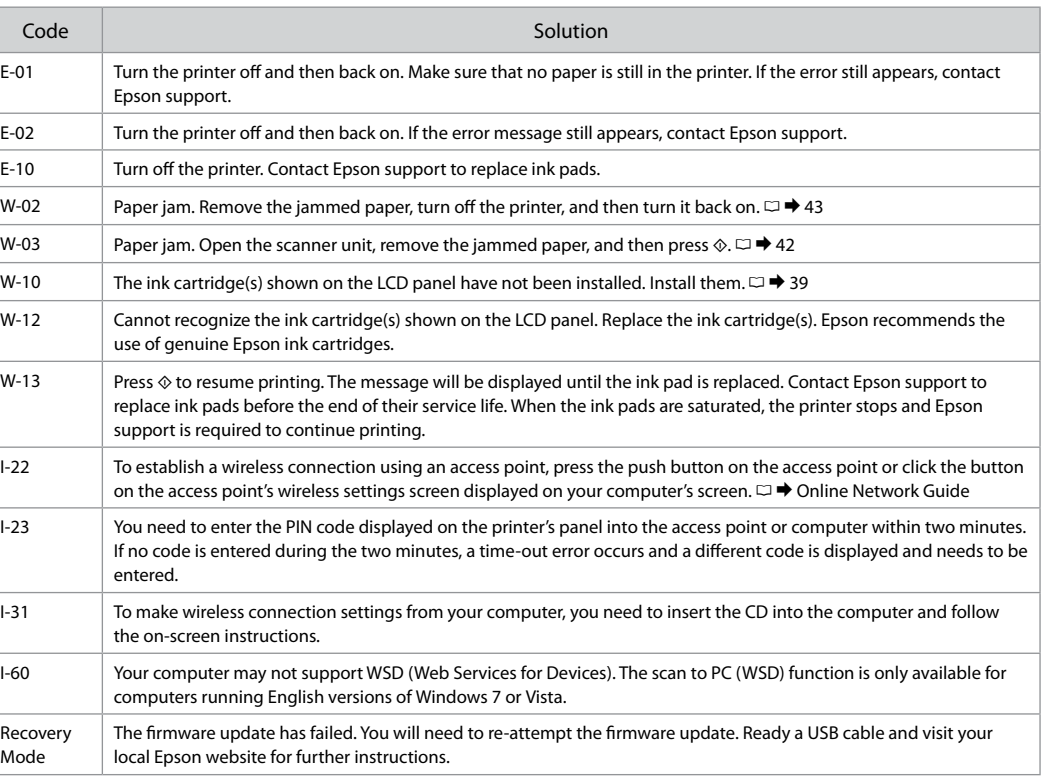

# RU

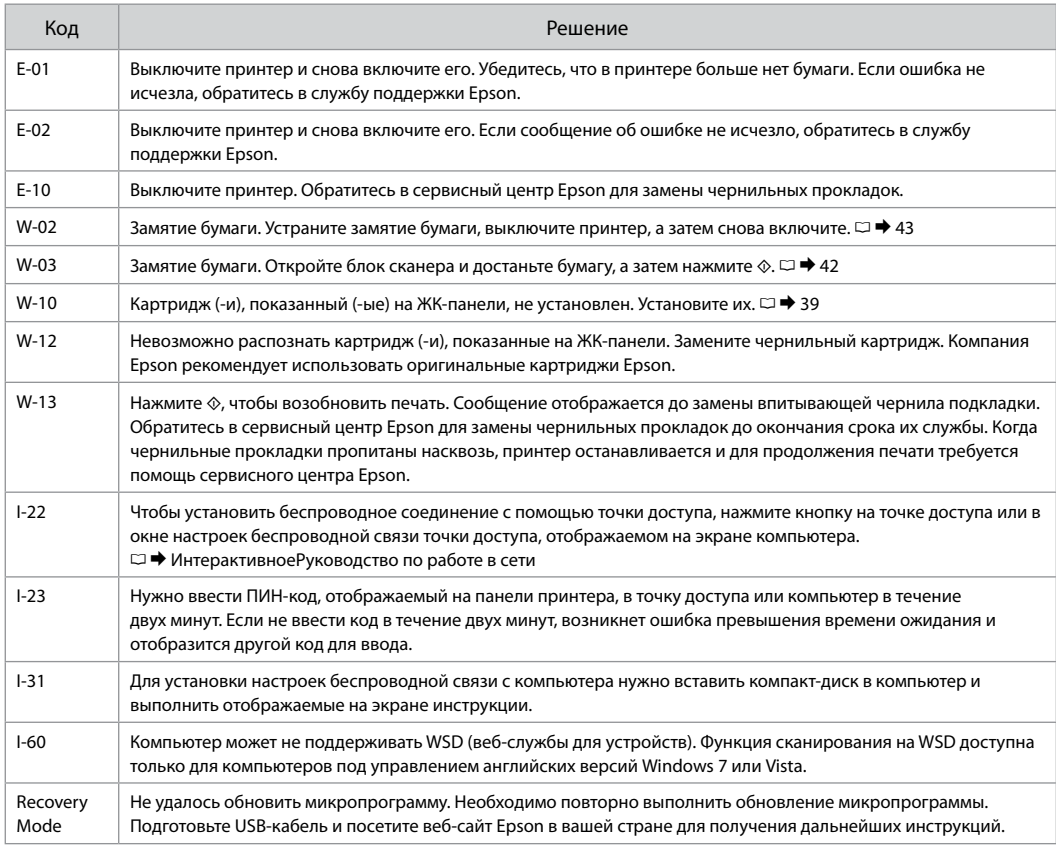

UK

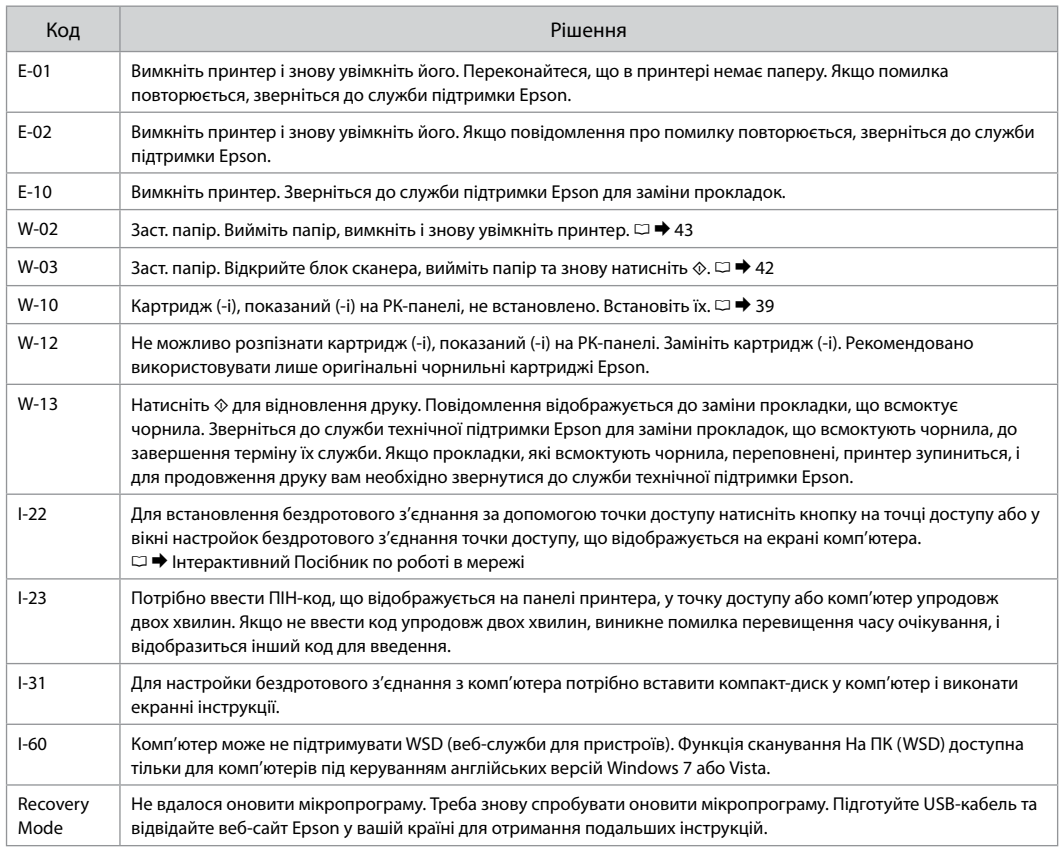

#### الرمز احلل -01E أوقف تشغيل الطابعة ثم أعد تشغيلها. تأكد من عدم وجود ورق بالطابعة. في حالة استمرار ظهور اخلطأ، اتصل بدعم شركة .Epson -02E أوقف تشغيل الطابعة ثم أعد تشغيلها. في حالة استمرار ظهور رسالة اخلطأ، اتصل بدعم شركة Epson. -10E أوقف تشغيل الطابعة. اتصل بدعم شركة Epson الستبدال لبادات امتصاص احلبر. -02W انحشار الورق. أزل الورق احملشور، وأوقف تشغيل الطابعة، ثم أعد تشغيلها. R | [43](#page-42-3) -03W انحشار الورق. افتح وحدة املاسحة الضوئية، وأزل الورق احملشور، ثم اضغط على x. R | [42](#page-41-4) -10W لم يتم تركيب خرطوشة )خراطيش( احلبر املعروضة على شاشة LCD. قم بتركيبها. R | [39](#page-38-4) -12W تعذر التعرف على خرطوشة )خراطيش( احلبر املعروضة على شاشة LCD. استبدل خرطوشة )خراطيش( احلبر. توصي شركة Epson باستخدام خراطيش حبر Epson األصلية. -13W اضغط على x الستئناف الطباعة. سيتم عرض الرسالة إلى أن يتم استبدال لبادات امتصاص احلبر. اتصل بدعم شركة Epson لاستبدال لبادات امتصاص الحبر قبل انتهاء عمرها الافتراضي. عند تشبع لبادات الحبر، تتوقف الطابعة ويصبح دعم Epson مطلوبًا<br>د د ملتابعة الطباعة. -22I لتأسيس اتصال السلكي باستخدام نقطة وصول، اضغط على الزر املوجود على نقطة الوصول أو انقر فوق الزر املوجود في شاشة .<br>الإعدادات اللاسلكية لنقطة الوصول العروضة على شاشة الكمبيوتر. ⊡ ♦ دليل شبكة الاتصال على الانترنت -23I يلزم إدخال رمز PIN املعروض على لوحة الطابعة في نقطة الوصول أو الكمبيوتر في غضون دقيقتني. في حالة عدم إدخال رمز خالل الدقيقتني، يحدث خطأ انتهاء الوقت ويتم عرض رمز آخر يلزم إدخاله. -31I لتعيني إعدادات االتصال الالسلكي من الكمبيوتر، يلزم إدخال القرص املضغوط في الكمبيوتر واتباع اإلرشادات التي تظهر على الشاشة. -60I قد ال يدعم الكمبيوتر لديك WSD( Devices for Services Web). تتوفر وظيفة املسح الضوئي إلى الكمبيوتر الشخصي )WSD ) فقط ألجهزة الكمبيوتر التي تستخدم إصدارات نظام التشغيل 7 Windows أو Vista باللغة اإلجنليزية. Recovery Mode فشل خديث البرنامج الثابت. ستحتاج إلى محاولة خديث البرنامج الثابت مجددًا. قم بإعداد كبل USB وزيارة موقع الويب الحلي لشركة Epson للحصول على املزيد من اإلرشادات.

AR

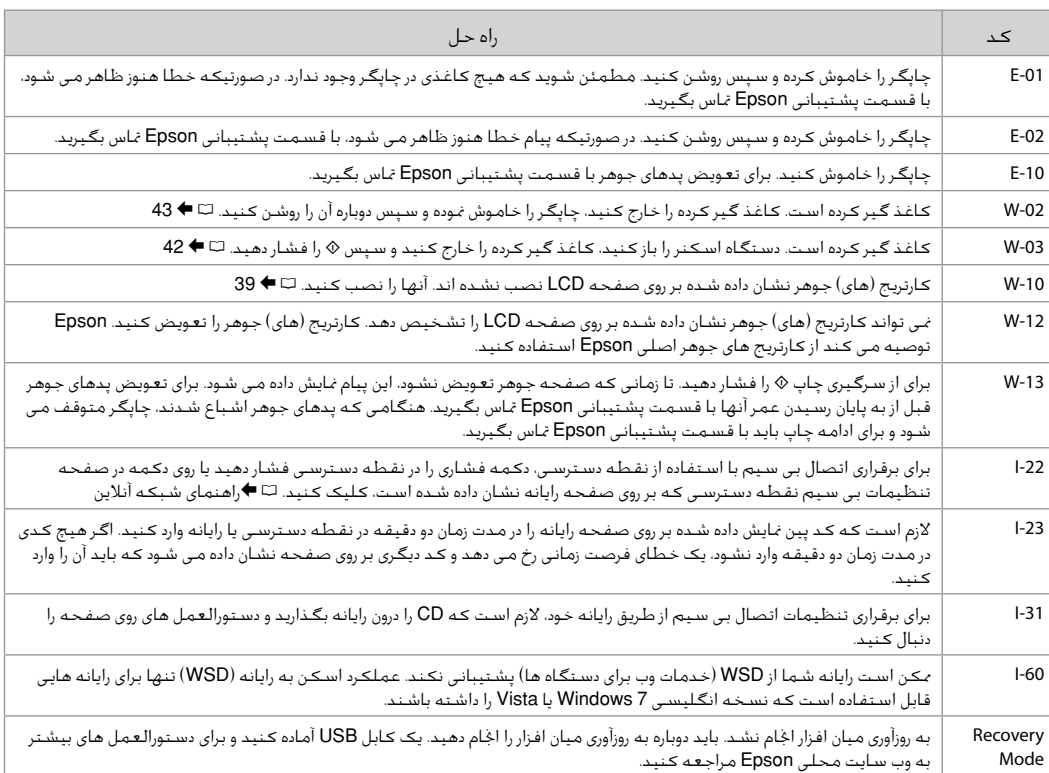

## FA

### <span id="page-36-1"></span><span id="page-36-0"></span>Ink Precautions

### <span id="page-36-2"></span>Чернила: меры предосторожности

<span id="page-36-3"></span>Застереження щодо чорнил

احتياطات التعامل مع احلبر موارد احتیاط در مورد جوهر

# $\mathbf u$

- □ To maintain optimum print head performance, some ink is consumed from all cartridges not only during printing but also during maintenance operations such as ink cartridge replacement and print head cleaning.
- <span id="page-36-4"></span>□ For maximum ink efficiency, only remove an ink cartridge when you are ready to replace it. Ink cartridges with low ink status may not be used when reinserted.
- <span id="page-36-5"></span>□ Epson recommends the use of genuine Epson ink cartridges. Epson cannot guarantee the quality or reliability of non-genuine ink. The use of non-genuine ink may cause damage that is not covered by Epson's warranties, and under certain circumstances, may cause erratic printer behavior. Information about non-genuine ink levels may not be displayed.
- □ Do not leave the printer with the ink cartridges removed or do not turn off the printer during cartridge replacement. Otherwise, ink remaining in the print head nozzles will dry out and you may not be able to print.
- □ Do not open the ink cartridge package until you are ready to install it in the printer. The cartridge is vacuum packed to maintain its reliability.
- □ Other products not manufactured by Epson may cause damage that is not covered by Epson's warranties, and under certain circumstances, may cause erratic printer behavior.
- $\Box$  Do not turn off the printer during ink charging. If the ink charging is incomplete, you may not be able to print.
- $\Box$  Install all ink cartridges; otherwise, you cannot print.

# $\boldsymbol{\Omega}$

- Для поддерживания оптимальной производительности O печатной головки чернила потребляются из всех картриджей не только при печати, но и при техобслуживании, например замене чернильного картриджа и прочистке печатной головки.
- Для экономии чернил извлекайте картридж, только когда O его требуется заменить. Картриджи с низким уровнем чернил запрещается использовать повторно.
- **Компания Epson рекомендует использовать оригинальные** картриджи Epson. Компания Epson не может гарантировать качество и надежность чернил других производителей. Использование чернил других производителей может привести к повреждениям, которые не входят в гарантийные обязательства Epson. В определенных условиях эти чернила также могут стать причиной непредсказуемого поведения принтера. Сведения об уровнях чернил других производителей могут не отображаться.
- Не оставляйте принтер с извлеченными чернильными O картриджами и не выключайте принтер во время замены картриджа. В противном случае чернила на дюзах печатающей головки засохнут и печать может оказаться невозможной.
- Не открывайте упаковку картриджа, пока не подготовитесь O к установке картриджа в принтер. Картриджи поставляются в герметичных упаковках для обеспечения их надежности.
- Использование продуктов, не произведенных O Epson, может привести к повреждениям, которые не входят в гарантийные обязательства Epson. В определенных условиях они также могут стать причиной непредсказуемого поведения принтера.
- Не выключайте принтер во время прокачки чернил. O Если прокачка чернил не завершена, печать может быть невозможна.
- Установите все чернильные картриджи; иначе печать Oневозможна.

# $\bullet$

- برای اینکه هد چاپ بهترین کارکرد را داشته باشد، O مقداری جوهر نه تنها در حین چاپ بلکه در حین عملیات نگهداری از متام کارتریج ها استفاده می شود، مانند زمانی که کارتریج جوهر را تعویض کرده و یا هد چاپ را متیز می کنید.
- برای حداکثر استفاده از جوهر، فقط زمانی O کارتریج جوهر را بيرون آوريد که می خواهید آن را تعویض کنید. در صورت وارد کردن مجدد کارتریج های جوهری که دارای وضعیت کمبود جوهر هستند منی توان از آنها استفاده کرد.
- Epson توصیه می کند از کارتریج های جوهر اصلی O Epson استفاده کنید. Epson، کیفیت و یا قابلیت اطمینان جوهر های تقلبی را تضمین منی کند. استفاده از جوهر های تقلبی ممکن است خساراتی را در پی داشته باشد که Epson آنها را تقبل نکند و در برخی شرایط خاص نیز ممکن است عملکردهای نامنظم چاپگر را به دنبال داشته باشد. ممکن است اطالعات مربوط به سطوح جوهر غیر اصلی منایش داده نشود.
	- از رها کردن چاپگر زمانی که کارتریج جوهر آن O را خارج کرده اید یا خاموش کردن چاپگر در حین تعویض کارتریج خودداری کنید. در غیر اینصورت، جوهر باقیمانده در نازل های هد چاپ خشک می شوند و ممکن است نتوانید چاپ کنید.
- تا زمانی که برای نصب کارتریج جوهر در چاپگر آماده O نشده اید، بسته آنرا باز نکنید. به منظور حفظ کیفیت، کارتریج در خالء بسته بندی شده است.
- محصوالت دیگری که توسط Epson تولید O نشده اند ممکن است موجب وارد آمدن صدماتی شوند که حتت پوشش ضمانت Epson نیست و استفاده از این محصوالت ممکن است حتت شرایط خاص موجب عملکرد غیرعادی شود.
- از خاموش کردن چاپگر در حین شارژ کردن جوهر O خودداری کنید. اگر شارژ کردن جوهر کامل نشده باشد، ممکن است نتوانید چاپ کنید.
	- متام کارتریج های جوهر را نصب کنید، در غیر Oاینصورت منی توانید چاپ کنید.

# **q**

- للحفاظ على أقصى أداء لرأس الطباعة، يتم O استهالك بعض احلبر من كل اخلراطيش أثناء الطباعة وعمليات الصيانة مثل استبدال خراطيش احلبر وتنظيف رأس الطباعة.
- للحصول على أقصى قدر ممكن من كفاءة احلبر، O احرص على إزالة خرطوشة احلبر عندما تكون فقط مستعدًا لاستبدالها. لا عكن استخدام<br>ما الجمال خراطيش احلبر التي ينخفض بها مستوى احلبر عند إعادة تركيبها.
- توصي شركة Epson باستخدام خراطيش O حبر Epson األصلية. ال تضمن شركة Epson جودة الحبر غير الأصلى أو موثوقيته. قد يتسبب استخدام حبر غير أصلي في تلف ال تشمله الضمانات التي تقدمها شركة Epson، وفي ظروف معينة، قد يتسبب في أداء الطابعة لعملها بطريقة غير طبيعية. قد ال يتم عرض معلومات حول مستويات الحبر غير الأصلية.
- ال تترك الطابعة بعد فك خراطيش احلبر وال تقم O بإيقاف تشغيلها أثناء استبدال الخرطوشة. وإلا فقد يجف احلبر املتبقي في فتحات رأس الطباعة، وقد لا تتمكن من الطباعة.
- ًا ال تفتح عبوة خرطوشة احلبر حتى تكون مستعد O لتركيبها داخل الطابعة. اخلرطوشة عبارة عن عبوة مفرغة من الهواء للحفاظ على كفاءتها.
- قد يتسبب استخدام منتجات أخرى لم يتم O َل شركة Epson في تلف ال ِب تصنيعها من ق تشمله الضمانات التي تقدمها شركة Epson، وفي ظروف معينة، قد يتسبب ذلك في أداء الطابعة لعملها بطريقة غير طبيعية.
- ال تقم بإيقاف الطابعة أثناء شحن احلبر. عند عدم O اكتمال شحن احلبر، قد ال تتمكن من الطباعة.
	- قم بتركيب كل خراطيش احلبر، وإال فلن تتمكن O من الطباعة.

Для підтримки оптимальних характеристик O друкувальної голівки певна кількість чорнил витрачається з усіх картриджів не тільки під час друку, але й під час операцій з обслуговування, наприклад при заміні чорнильного картриджа та очищенні друкувальної голівки.

 $\boldsymbol{\Omega}$ 

- Для максимально ефективного використання чорнила O просто видаліть картридж, якщо збираєтеся замінити його. Картриджі з низьким рівнем чорнил не можна використовувати після повторного встановлення.
- Рекомендовано використовувати лише оригінальні O чорнильні картриджі Epson. Компанія Epson не гарантує якість і надійність чорнила інших виробників. Використання чорнил інших виробників може призвести до поломки, що виходить за межі гарантій, які надаються компанією Epson, і за певних обставин — до непередбачуваної поведінки принтера. Інформація про рівні чорнил інших виробників може не відображатися.
- Не залишайте принтер із вийнятими чорнильними O картриджами і не вимикайте принтер під час заміни картриджа. Інакше чорнило, що залишається у соплах друкувальної голівки висохнуть, і друкувати може бути неможливо.
- Відкривайте упаковку картриджа лише безпосередньо O перед його встановленням у принтер. Картридж герметично запакований для гарантування його якості.
- Продукти інших виробників можуть призвести до O пошкоджень, які не передбачені гарантією компанії Epson, і за певних обставин можуть стати причиною непередбачуваної поведінки принтера.
- Не вимикайте принтер під час заповнення чорнилами. O Якщо заповнення чорнилами не завершено, друк може бути неможливий.
- Установіть усі чорнильні картриджі; інакше друк O неможливий.

### <span id="page-38-1"></span><span id="page-38-0"></span>Replacing Ink **Cartridges**

<span id="page-38-2"></span>Замена чернильных картриджей

<span id="page-38-3"></span>Заміна чорнильних картриджів

استبدال خراطيش احلبر تعویض کارتریج های جوهر

# $\bigwedge$

Never touch the ink cartridges while the print head is moving.

Никогда не трогайте картриджи, пока печатающая головка двигается.

Ніколи не торкайтеся картриджів, якщо рухається друкувальна голівка.

لا تلمس مطلقًا خراطيش الحبر أثناء<br>خرك رأس الطباعة. هرگز هنگامی که هد چاپ در حال حرکت است به کارتریج های جوهر دست نزنید.

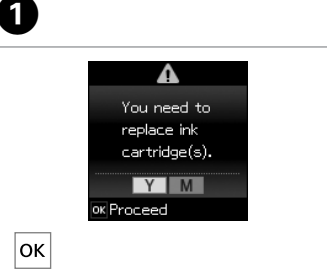

<span id="page-38-5"></span><span id="page-38-4"></span>Check the color to replace.

4

Проверьте цвет картриджа, который требуется заменить.

Перевірте колір картриджа для заміни.

حتقق من لون خرطوشة احلبر التي ترغب في استبدالها. به منظور تعویض رنگ، آن را بررسی کنید.

П Non-printing features are available, Replace? Replace now .Remind me later ok Proceed @ Back

Select **Replace now**.

Выберите пункт **Заменить сейчас**. Виберіть **Замінити зараз**.

> .**Replace now** حدد **now Replace** را انتخاب کنید.

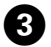

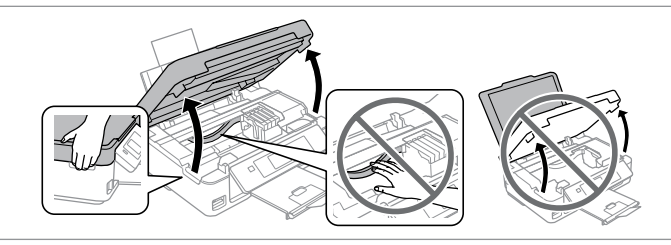

Open the scanner unit.  $\blacksquare$  Never move the print head by hand. Откройте сканирующий блок. **•** Никогда не двигайте печатающую головку рукой. Відкрийте блок сканера. **П** Ніколи не намагайтеся рухати друкувальну голівку руками.

> افتح وحدة الماسحة الضوئية. • لا خَرك رأس الطباعة ببدك مطلقًا. دستگاه اسکنر را باز کنید. c هرگز هد چاپ را با دست حرکت ندهید.

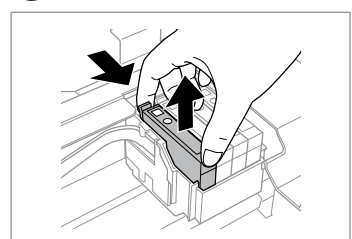

Pinch and remove. Сдвиньте и извлеките. Затисніть і витягніть.

> أمسك بالأصابع وقم بالفك. فشار دهید و بیرون بیاورید.

# L

 $\mathbf{2}$ 

lok.

Be careful not to break the hooks on the side of the ink cartridge.

Соблюдайте осторожность, чтобы не сломать крючки на боковой стороне.

Будьте обережні і не зламайте гачки збоку на картриджі.

> احرص على عدم كسر اخلطاطيف املوجودة على جانب خرطوشة احلبر. دقت کنید که قالب های اطراف کارتریج جوهر نشکنند.

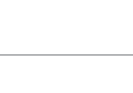

 $6$ 

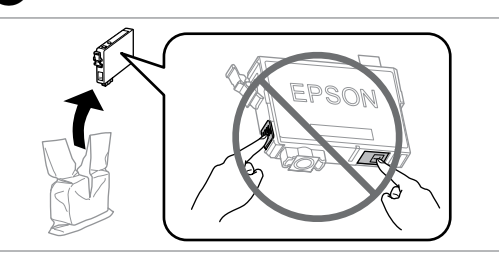

Unpack the new cartridge(s). Распакуйте новый(-е) картридж(-и). Розпакуйте новий(-і) картридж(-і). أخرج اخلراطيش اجلديدة من عبوتها.

کارتریج )های( جدید را باز کنید.

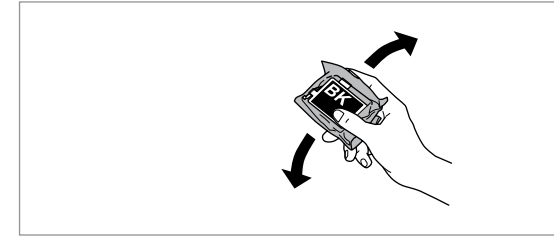

E

Shake only BLACK new cartridge.  $\square$  Do not shake other color cartridges.

Встряхните только ЧЕРНЫЙ новый картридж. **В** Не встряхивайте остальные цветные картриджи.

Струсніть тільки ЧОРНИЙ новий картридж. **В** Не струшуйте інші кольорові картриджі.

رج فقط خرطوشة الحبر أسود الجديدة. ■ لا ترج خراطيش الحبر الملون الأخرى. فقط کارتریج جدید سیاه را تکان دهید. c کارتریج های رنگی دیگر را تکان ندهید.

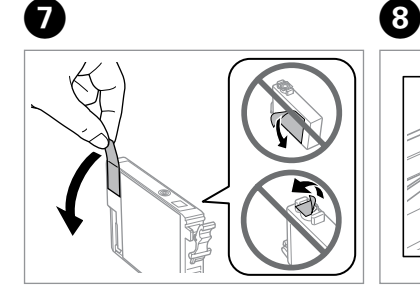

Remove only the yellow tape. Снимите только желтую ленту. Видаліть тільки жовту стрічку.

انزع الشريط الأصفر فقط. فقط برچسب زردرنگ را بردارید.

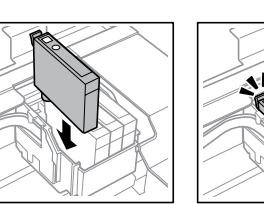

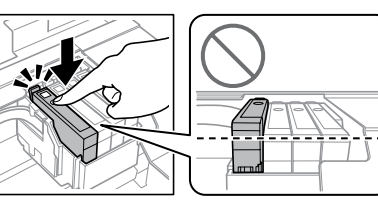

 $\overline{.9}$ 

Insert the cartridge until it clicks. Make sure all the cartridges are aligned. Вставьте картридж до щелчка. Убедитесь в том, что все картриджи вставлены ровно. Вставте картридж до клацання. Переконайтеся у тому, що всі картриджі встановлені рівно.

أدخل اخلرطوشة حتى تستقر في مكانها بإحكام. تأكد من محاذاة جميع اخلراطيش. کارتریج را وارد کنید تا زمانیکه صدای کلیک دهد. مطمئن شوید همه کارتریج ها تراز باشند.

Close and start charging ink. Закройте и начните заправку чернил. Закрийте і почніть заправку чорнила. قم بالإغلاق وابدأ شحن الحبر. ببندید و جوهر را شارژ کنید.

# $\bigcirc$

To replace an ink cartridge before it is expended, select the following menu item and go to step C. [**Setup** -> **Maintenance** -> **Ink Cartridge Replacement**]

Чтобы заменить картридж до окончания в нем чернил, выберите следующий пункт меню и перейдите к шагу C. [**Уст-ка** -> **Техобслуживание** -> **Замена черн. картриджа**]

Щоб замінити не витрачений картридж, виберіть наступний пункт меню та перейдіть до кроку C. [**Налашт.** -> **Обслуговування** -> **Заміна чорнильного картриджа**]

الستبدال خرطوشة حبر قبل استنفاذها، حدد عنصر القائمة التالي ثم انتقل إلى ]**Ink Cartridge Replacement** <- **Maintenance** <- **Setup**[ .C اخلطوة

برای تعویض کارتریج جوهر قبل از متام شدن آن، مورد منوی زیر را انتخاب کرده و به ]**Ink Cartridge Replacement** <- **Maintenance** <- **Setup**[ .بروید C مرحله

### Q

If you had to replace an ink cartridge during copying, to ensure copy quality after ink charging is finished, cancel the job that is copying and start again from placing the originals.

Если пришлось заменить картридж во время копирования, то, чтобы обеспечить качество копирования после заправки чернил, отмените задание копирования и повторите процедуру с момента расположения оригиналов.

Якщо вам потрібно замінити картридж під час копіювання, для гарантування якості копії після заправки чорнила скасуйте завдання копіювання і розпочніть знову – з розміщення оригіналів.

إذا لزم استبدل إحدى خراطيش احلبر أثناء إجراء النسخ - ولضمان جودة النسخ بعد االنتهاء من شحن احلبر - فقم بإلغاء املهمة قيد النسخ ثم ابدأ مرة أخرى من مرحلة وضع المستندات الأصلية. در صورتی که در حین کپی مجبور شدید کارتریج جوهر را عوض کنید، برای اطمینان از کیفیت کپی پس از امتام شارژ جوهر، کار کپی را لغو کرده و دوباره از قرار دادن اسناد اصلی شروع کنید.

# Q

If an ink recognition error occurs, make sure the target cartridge is inserted firmly until it clicks. If the error still occurs, remove the cartridge and reinsert it.

В случае возникновения ошибки распознавания картриджа убедитесь в том, что картридж надежно вставлен до щелчка. Если ошибка продолжает возникать, извлеките картридж и вставьте его повторно.

Якщо відбувається помилка розпізнання картриджа, перевірте, чи вставлено картридж надійно, до клацання. Якщо помилка продовжує виникати, вийміть картридж та вставте його знов.

في حالة حدوث خطأ في التعرف على احلبر، تأكد من إدخال اخلرطوشة املستهدفة في مكانها بقوة حتى تستقر في مكانها بإحكام. في حالة استمرار حدوث اخلطأ، أخرج اخلرطوشة ثم أعد إدخالها.

اگر خطای تشخیص جوهر اتفاق افتاد، مطمئن شوید کارتریج هدف محکم وارد شده باشد تا زمانیکه صدای کلیک بدهد. اگر خطا هنوز اتفاق می افتد، کارتریج را خارج کرده و دوباره آن را در جای خود قرار دهید. <span id="page-41-0"></span>Paper Jam Замятие бумаги Застрягання паперу انحشار الورق گیر کردن کاغذ

<span id="page-41-3"></span><span id="page-41-2"></span><span id="page-41-1"></span>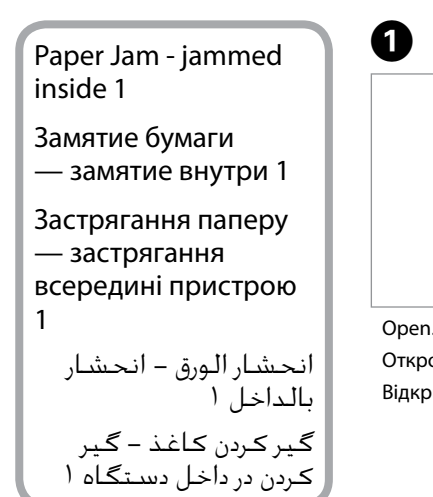

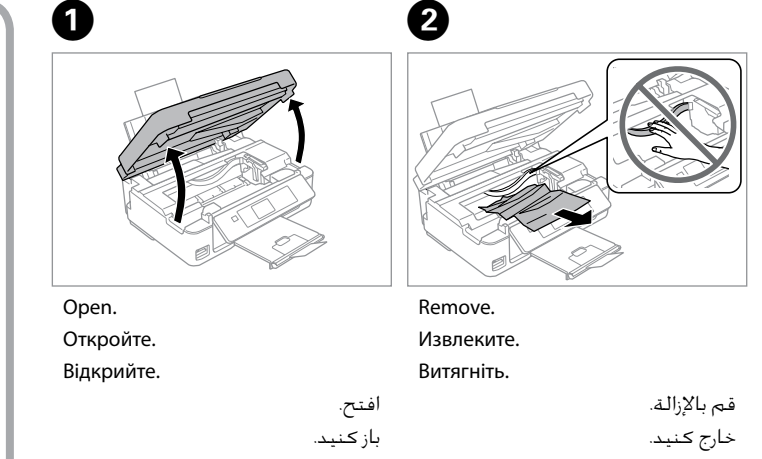

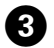

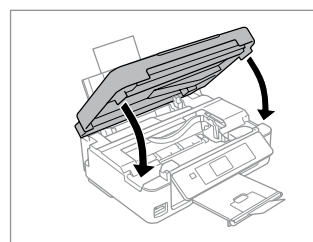

Close. Закройте. Закрийте.

### Q

أغلق. ببندید. If paper still remains near the rear feeder, gently pull it out.

Если в заднем устройстве подачи осталась бумага, аккуратно вытяните  $\mathsf{P}$ 

Якщо біля заднього лотка подачі залишається папір, обережно витягніть його.

في حالة بقاء أي ورق بالقرب من وحدة تغذية الورق اخللفية، اسحبه برفق للخارج. درصورتیکه کاغذ هنوز نزدیک به تغذیه کنننده پشتی است، آن را به آرامی بیرون

بکشید.

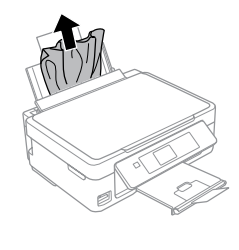

<span id="page-41-5"></span><span id="page-41-4"></span>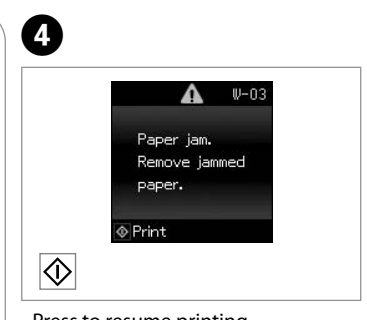

Press to resume printing. Нажмите, чтобы возобновить печать.

Натисніть для відновлення друку.

اضغط لاستئناف الطباعة. برای از سرگیری چاپ فشار دهید.

<span id="page-42-2"></span><span id="page-42-1"></span><span id="page-42-0"></span>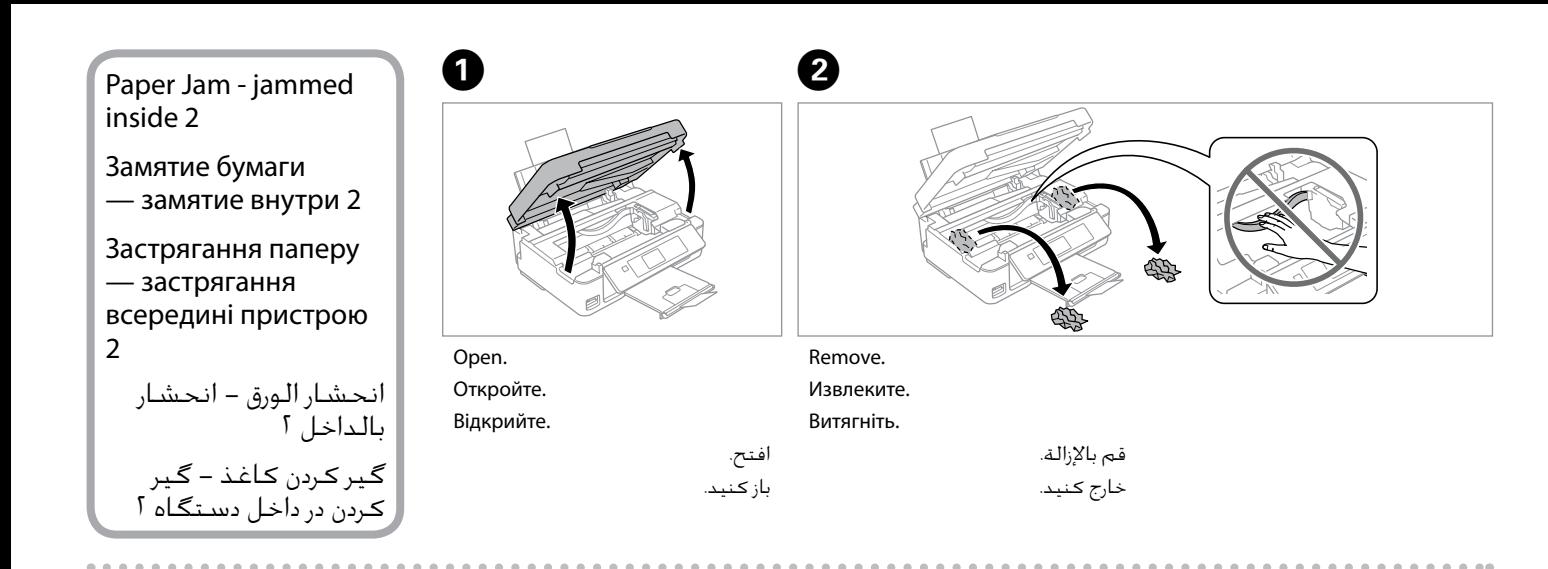

If paper still remains near the rear feeder, gently pull it out.

Если в заднем устройстве подачи осталась бумага, аккуратно вытяните ее.

Якщо біля заднього лотка подачі залишається папір, обережно витягніть його.

في حالة بقاء أي ورق بالقرب من وحدة تغذية الورق اخللفية، اسحبه برفق للخارج. درصورتیکه کاغذ هنوز نزدیک به تغذیه کنننده پشتی است، آن را به آرامی بیرون بکشید.

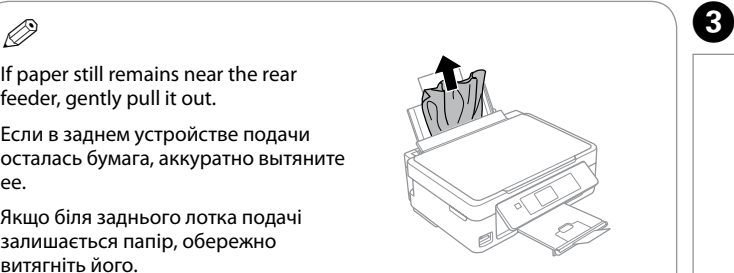

<span id="page-42-4"></span><span id="page-42-3"></span>Turn off. Выключите устройство. Вимкніть. وقف التشغيل. .<br>خاموش کنید.

Turn on. Включите. Увімкніть.

D

تشغيل. روشن کنید.

### <span id="page-43-0"></span>Print Quality/Layout Problems

Проблемы с качеством/макетом печати

Проблеми якості/ макета друку

مشكالت جودة/ تخطيط الطباعة مشکالت کیفیت/طرح چاپ

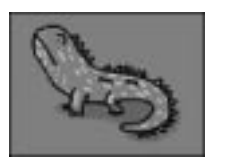

Correct image sample Пример надлежащего изображения

Приклад належного зображення

نموذج صورة صحيحة تصحیح منونه تصویر Confirm the problem and try the solutions in numerical order. For further information, see your online User's Guide.

Убедитесь в наличии проблемы и попробуйте применить решения в порядке их нумерации. Дополнительную информацию см. в интерактивном Руководство пользователя.

Перевірте виникнення проблеми та спробуйте застосувати рішення у порядку їх нумерації. Для отримання докладнішої інформації див. онлайновий Посібник користувача.

ناكـد من وجود المشـكـلـة وجرّب الحلـول بتـرتيبـها الـرقمـي. للـحـصـول عـلـى مـزيـد مـن المعـلومـات، ارجع إلـى دليـل المسـتخـدم الـفـوري عـبـر الإنتـرنت. مشکل را تأیید کنید و راه حل ها را به ترتیب عددی امتحان کنید. برای اطالعات بیشتر، به راهنماي کاربر آنالین مراجعه کنید.

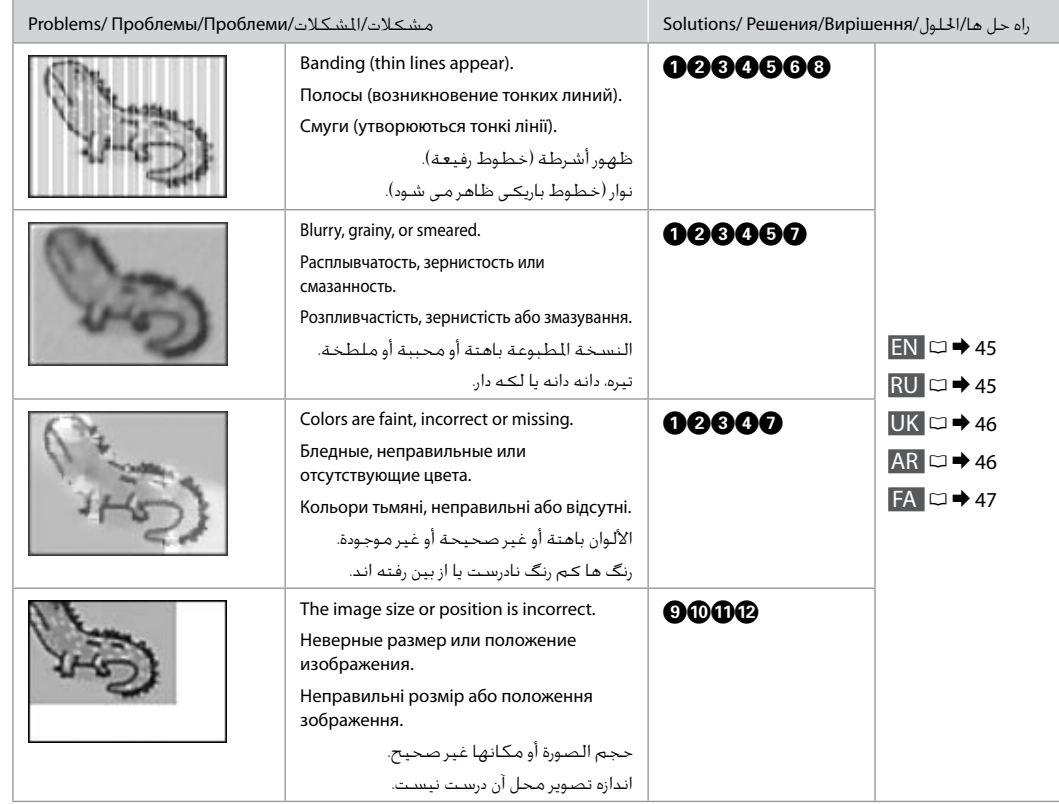

<span id="page-44-0"></span>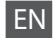

<span id="page-44-1"></span>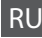

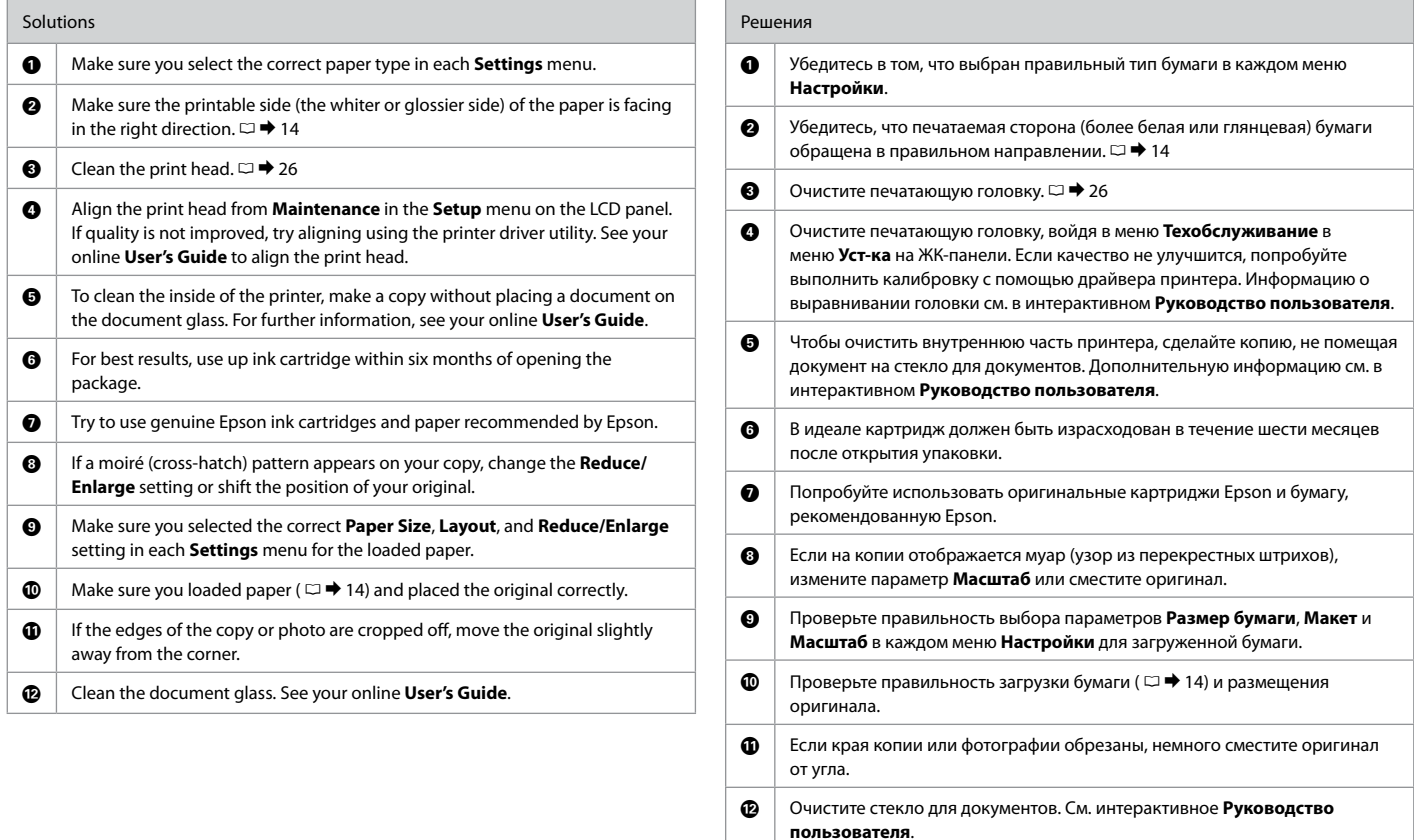

<span id="page-45-1"></span><span id="page-45-0"></span>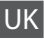

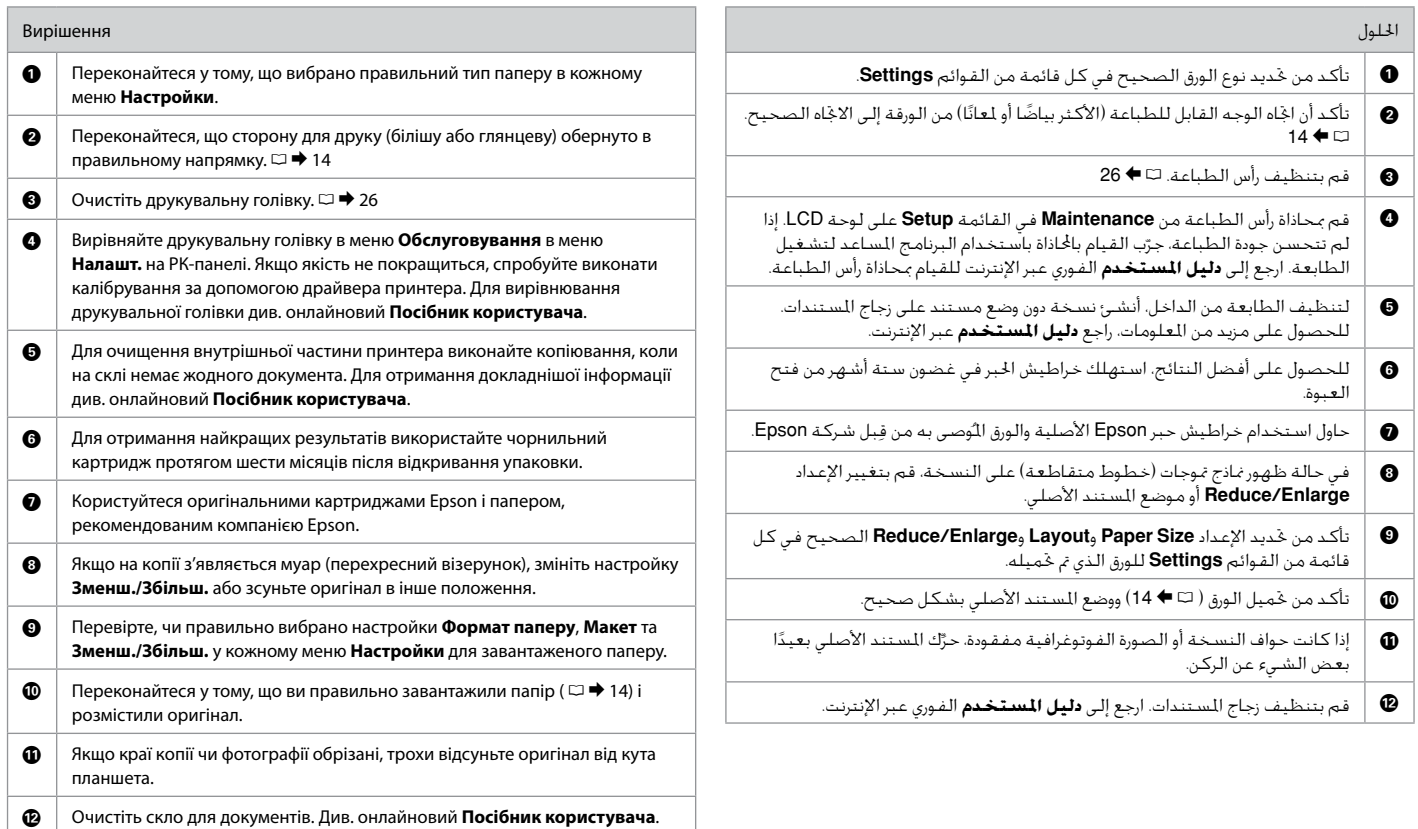

## <span id="page-46-0"></span>FA

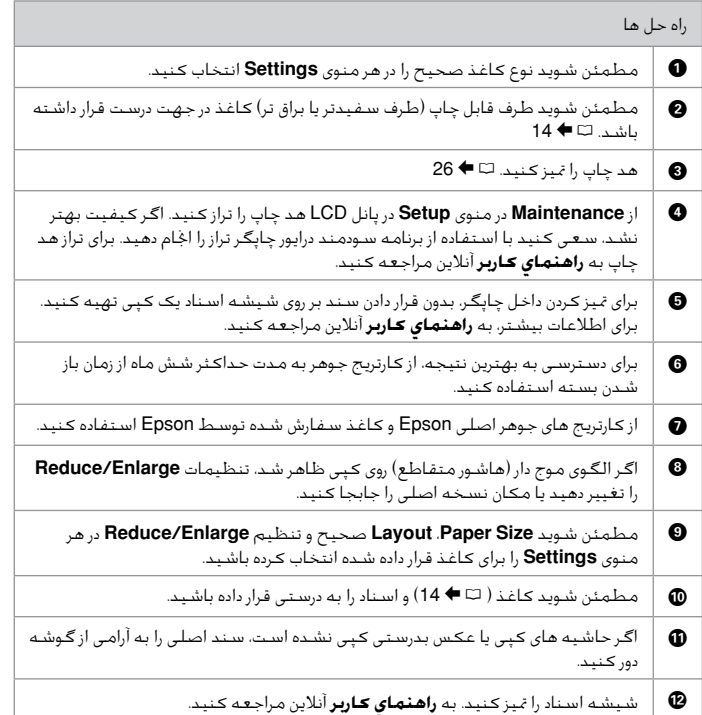

### <span id="page-47-5"></span><span id="page-47-0"></span>Getting More Information (Introduction of Online Manuals)

<span id="page-47-2"></span><span id="page-47-1"></span>Дополнительные сведения (введение к интерактивным руководствам) Отримання додаткової інформації (вступ до інтерактивних посібників)

> الحصول على المزيد من المعلومات (مقدمة حول الأدلة على الانترنت) دریافت اطالعات بیشتر )معرفی دفترچه راهنمای آنالین(

<span id="page-47-4"></span><span id="page-47-3"></span>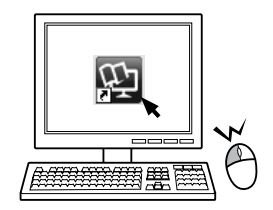

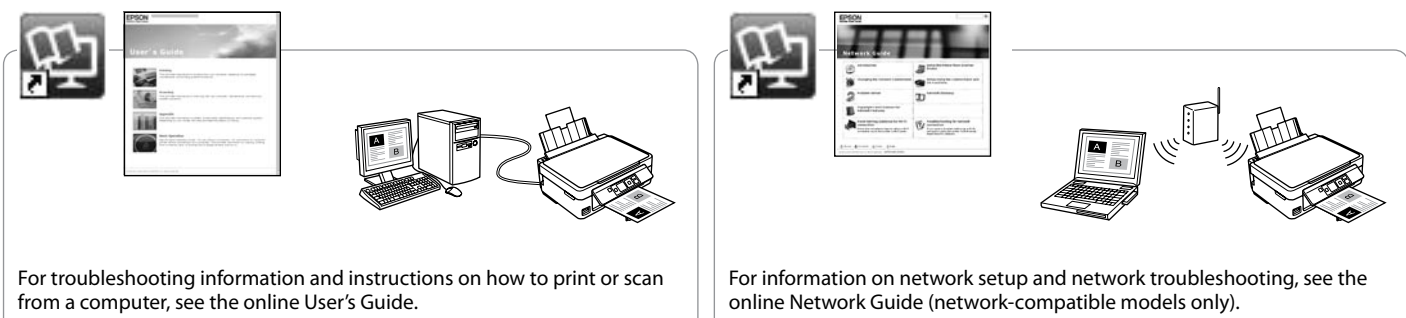

Сведения о поиске и устранении неисправностей, а также о печати или сканировании с компьютера см. в интерактивном документе Руководство пользователя.

Для отримання інформації про пошук та усунення інформації, а також інструкцій про спосіб друку або сканування з комп'ютера див. інтерактивний Посібник користувача.

للاطلاع على معلومات وإرشادات استكشاف الشكلات وإصلاحها حول كيفية الطباعة أو السيح الضوئي من كمبيوتر، انظر دليل السينخدم عبر الإنترنت. برای کسب اطالعات و دستورالعمل های مربوط به عیب یابی و نحوه چاپ یا اسکن از طریق رایانه، به راهنماي کاربر آنالین مراجعه کنید.

Сведения о настройке, а также о поиске и устранении неисправностей сети см. в интерактивном документе Руководство по работе в сети

(только для моделей, поддерживающих работу в сети). Для отримання інформації про налаштування мережі, а також пошук та

усунення несправностей мереж див. інтерактивний Посібник по роботі в мережі (тільки для моделей, сумісних із мережею).

لالطالع على معلومات حول إعداد الشبكة واستكشاف مشكالت الشبكة وإصالحها، انظر دليل شبكة الاتصال عبر الانترنت (الطرازات التوافقة مع الشبكة فقط). برای اطالع درباره تنظیم شبکه و عیب یابی شبکه، به راهنمای شبکه آنالین مراجعه کنید )فقط مدل های سازگار با شبکه(.

### <span id="page-48-0"></span>Epson Support

Служба поддержки Epson

Служба підтримки Epson

دعم Epson

پشتیبانی Epson

#### **http://support.epson.net/**

If you need further help, visit the Epson support website shown above. Or contact Epson support for your area listed in the warranty card or online User's Guide. If it is not listed there, contact the dealer where you purchased your product.

Если вам необходима дальнейшая помощь, посетите указанный выше сайт службы поддержки Epson. Или обратитесь в сервисный центр Epson в вашем регионе, указанный в гарантийном регионе или интерактивном Руководство пользователя. Если вашего региона там нет, свяжитесь с дилером, у которого был приобретен продукт.

Якщо вам потрібна подальша допомога, відвідайте сайт служби підтримки Epson, який зазначено вище. Або зверніться до служби підтримки Epson у вашому регіоні, який зазначено у гарантійному талоні або інтерактивному Посібник користувача. Якщо ці дані відсутні у зазначеній документації, зверніться до дилера, у якого придбано виріб.

إذا كنت بحاجة إلى مساعدة إضافية، قم بزيارة موقع الويب اخلاص بدعم Epson املوضح أعاله. أو ميكنك االتصال بخدمة دعم Epson اخلاصة مبنطقتك واملدرجة ببطاقة الضمان أو في دليل املستخدم املتوفر على اإلنترنت. إذا لم تكن خدمة دعم العمالء مدرجة بهما، فاتصل باملوزع الذي اشتريت منه املنتج.

اگر به راهنمایی بیشتری نیاز داشتید، به وب سایت پشتیبانی Epson که در باال نشان داده شد مراجعه کنید. یا برای اطالع از ناحیه خود که در کارت ضمانت فهرست شده یا راهنماي کاربر آنالین به پشتیبانی Epson مراجعه کنید. اگر در آن قسمت فهرست نشده بود، با فروشنده ای که محصول را از آجنا خریداری کرده اید متاس حاصل کنید.

# p

The dial list data for fax and/or network settings may be stored in the product's memory. Due to breakdown or repair of a product, data and/or settings may be lost. Epson shall not be responsible for the loss of any data, for backing up or recovering data and/or settings even during a warranty period. We recommend that you make your own backup data or take notes.

Данные списка группового набора для факса и (или) сетевые параметры могут быть сохранены в памяти устройства. В связи с выходом из строя или ремонтом устройства данные и (или) параметры могут быть утрачены. Компания Epson не несет ответственности за утрату каких-либо данных, резервное копирование или восстановление данных и (или) параметров даже на протяжении гарантийного периода. Рекомендуем самостоятельно выполнять резервное копирование или записывать свои данные.

Дані списку набору для факсу та (або) параметри мережі можуть бути збережені у пам'яті пристрою. У зв'язку з виходом з ладу або ремонтом пристрою дані та (або) параметри можуть бути втрачені. Компанія Epson не несе відповідальності за втрату будь-яких даних, резервне копіювання або відновлення даних та (або) параметрів навіть протягом гарантійного періоду. Рекомендуємо вам самостійно виконати резервне копіювання або запис власних даних.

قد تكون بيانات قائمة الاتصال اخاصة بالفاكس و/أو إعدادات شبكة الاتصال مخزنة في ذاكرة المنتج. نتيجة حدوث عطل في المنتج أو إصلاحه، فقد تتعرض البيانات و/أو اإلعدادات للفقدان. لن تكون Epson مسئولة عن فقدان أي بيانات، أو إنشاء نسخة احتياطية من البيانات و/أو اإلعدادات أو استعادتها حتى خالل فترة الضمان. نوصي بإنشاء نسخة احتياطية من البيانات اخلاصة بك أو تدوين مالحظات.

ممکن است داده لیست شماره گیری برای فاکس و یا تنظیمات شبکه در حافظه محصول ذخیره شود. به دلیل آسیب یا تعمیر محصول ممکن است داده و یا تنظیمات از دست بروند. Epson برای از دست رفنت هر نوع داده، برای نسخه پشتیبان یا بازیابی داده و یا تنظیمات حتی در طول یک دوره ضمانت مسئولیتی ندارد. توصیه می کنیم نسخه پشتیبان خود را تهیه کنید یا یادداشت برداری منایید.